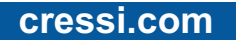

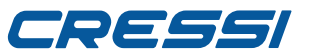

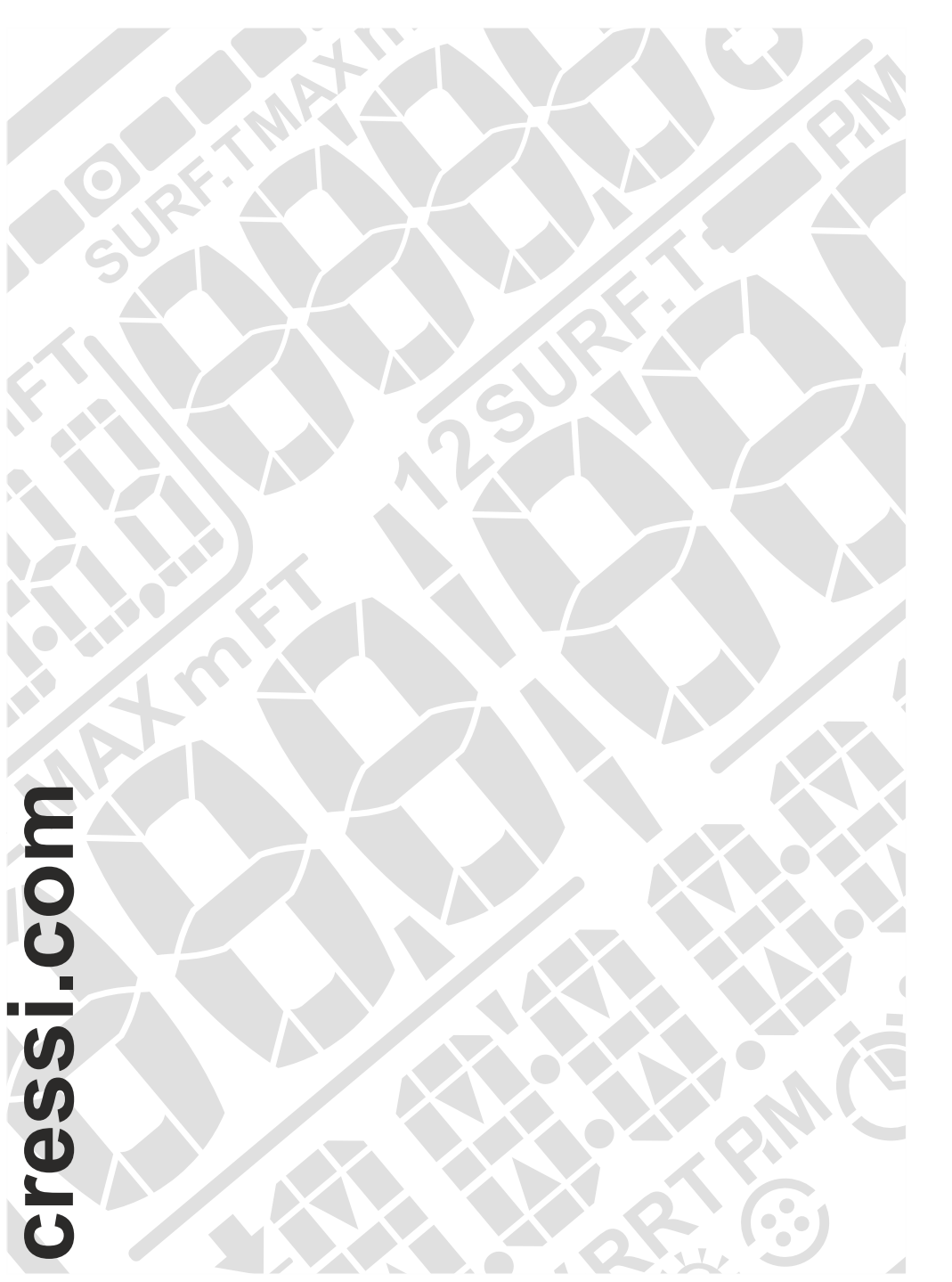

# **DRAKE**

# **MANUEL D'USILISATION**

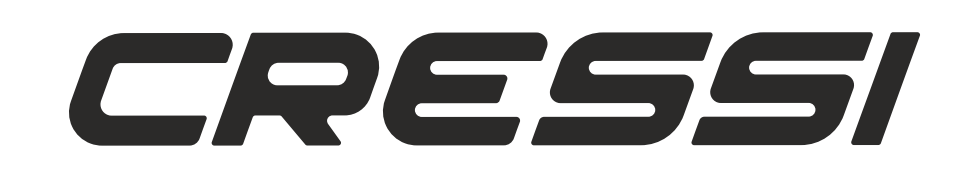

**cressi.com**

# 78666

### **SOMMAIRE**

Caractéristiques principales - Avertissements généraux et normes de sécurité. p. 3

Introduction. p. 4

Contrôle de l'ordinateur - Comment fonctionne l'ordinateur - Fonction montre - Chronographe.

p. 5

Menu SET TIME : Correction de la date et de l'heure - Fonction SWAP : Échange de l'horaire principal avec le secondaire. p. 6

Réglage de l'alarme - Activation ordinateur de plongée. p. 7

Fonction ordinateur de plongée. p. 8

Choix du Programme d'Apnée - Programme FREE. p. 9

Programme PRO. p. 10

Programme STATIC. p. 11

Programme DYNAMIC. p. 12

Alarmes et réglages - Alarme Recommended Recovery Time pour les programmes FREE et PRO. p. 13

Alarme du Temps de Surface, de Profondeur et du Temps de Plongée pour les programmes FREE et PRO. p. 14

Alarme Nombre de plongeons pour les programmes FREE et PRO, réglage alarmes acoustiques et eau salée ou douce. p. 15

Éclairage automatique et alarme de Prodonfeur en étapes pour programme PRO. p. 16

Alarme somme Temps de Plongée et Temps de Surface pour programme DYNAMIC - Alarme Temps de Surface pour les programmes STATIC et DYNAMIC. p.17

Alarme Temps de Plongée pour les programmes STATIC et DYNAMIC. p. 18

Alarme Compteur de longueurs pour le programme DYNAMIC et alarme Compteur d'apnées pour le programme STATIC. Compteur de répétitions pour les programmes DYNAMIC et STATIC. p. 19

Répétitions avec augmentations et diminutions pour les programmes STATIC et DYNAMIC. p. 20

Mémorisation et importation des réglages des alarmes - Zérotage des alarmes. p. 21

Fonction LOG BOOK, Journal des Plongées. p. 22

Fonction HISTORY, Mémoire historique des plongées - Fonction PC LINK, Interface Pc compatible. p. 23

Menu SYSTEM : Réglage unité de mesure et du temps d'étalonnage. p. 24

Soin et entretien - Remplacement de la pile - Caractéristiques techniques - Garantie. p. 25

# 786661

Cressi vous félicite d'avoir acheté l'ordinateur-montre de plongée Drake, un instrument sophistiqué et complet, réalisé pour toujours vous garantir le maximum de sécurité, efficacité et fiabilité dans la plongée en apnée. Gardez toujours ce manuel avec votre Drake Cressi.

# **Caractéristiques principales.**

#### **MONTRE**

- Horaire 12/24 heures avec minutes et secondes.
- Calendrier.
- Chronographe de précision avec fonction temps intermédiaire (split time) et temps du tour (lap time).
- Fonction deuxième horaire.
- Possibilité d'échange entre horaire principal et secondaire.
- Réveil multifonctions.

#### **ORDINATEUR DE PLONGÉE**

- Système d'interface Propriétaire CRESSI DRAKE ESGM-G0015 développé entièrement dans nos laboratoires et exclusivement pour la plongée en apnée.

- Affichage Avancé dédié.
- Quatre programmes complets spéciaux pour les différentes disciplines de l'apnée :

Programme FREE : Élaborateur des données principales pour la plongée en apnée profonde. Programme PRO : Élaborateur des données avancées et complètes pour la plongée en apnée profonde. Extension RRT RECOMMENDED RECOVERY TIME et TR TIME RATIO aux programmes FREE et PRO pour une sécurité totale pendant les sessions d'apnée profonde.

Programme DYNAMIC : Élaborateur complet des données pour la plongée en apnée dynamique. Programme STATIC : Élaborateur complet des données pour la plongée en apnée statique.

- Extension REPS aux programmes STATIC et DINAMIC pour créer et mémoriser des tableaux d'entraînement normaux et incrémentiels.
- Réglage complet des paramètres d'alarme sur les temps, sur les profondeurs et sur le nombre de plongeons ou de longueurs.
- Possibilité de mémorisation de 36 réglages des alarmes.
- Possibilité de charger différents réglages des alarmes.
- Possibilité de zérotage immédiat des alarmes.
- Alarmes acoustiques et visuelles.
- Alarmes acoustiques branchables ou débranchables.
- Possibilité d'auto-éclairage de l'Affichage en profondeur.
- Réglage eau salée / eau douce.
- Remplacement pile aux soins de l'usager.
- Logbook à sessions.

- Trois fonctions History de mémoire historique des apnées effectuées : pour l'apnée statique, pour la dynamique et pour la profonde.

- Possibilité de réglage du temps d'étalonnage.

- Changement d'unité de mesure du système métrique (mètres et °C) au système impérial (ft- °F) aux soins de l'usager.

- Interface PC/Mac avec données générales et profil de plongée (optionnel).

### **AVERTISSEMENTS GÉNÉRAUX ET NORMES DE SÉCURITÉ.**

**IMPORTANT :** Il est fondamental de lire les instructions pour des motifs de sécurité et pour apprendre à utiliser cet instrument de la meilleure façon. Lisez donc très attentivement ce manuel d'utilisation y compris la partie relative aux normes de sécurité. Assurez-vous d'avoir bien compris l'utilisation, les fonctions et les limites de l'appareil avant de l'utiliser ! NE PAS l'utiliser sans avoir lu tous les chapitres de ce mode d'emploi !

**IMPORTANT :** La sécurité de la plongée en apnée dépend de la capacité rationnelle de chacun de nous d'élaborer les connaissances théoriques et pratiques avec du bon sens et de la prudence afin d'éviter des accidents. Cet instrument doit être considéré uniquement comme une aide à la plongée en apnée pour des personnes soigneusement préparées aux risques que cette activité comporte. Il ne doit donc être utilisé qu'exclusivement quand vous avez une complète préparation théorique et pratique sur les techniques de plongée en apnée et ses dangers.

**DANGER :** AUCUN ORDINATEUR DE PLONGÉE N'A LA FONCTION DE METTRE À L'ABRI DU RISQUE DE SYNCOPE OU DU SYNDROME DU TARAVANA. CELA DOIT ÊTRE BIEN CLAIR QU'UN ORDINATEUR DE PLONGÉE NE PEUT PAS ET N'A PAS L'INTENTION D'ÉLIMINER LE RISQUE DE LA SYNCOPE OU DU SYNDROME DU TARAVANA. L'ORDINATEUR, EN EFFET, SE LIMITE À INDIQUER LES TEMPS DE PLONGÉE ET DE SURFACE, LES PROFONDEURS ET LE RAPPORT ENTRE EUX. LES INFORMATIONS QUI SONT FOURNIES AU PLONGEUR N'ONT QUE LA VALEUR DE SIMPLES DONNÉES QUI DEVIENNENT DES INFORMATIONS DE SÉCURITÉ UNIQUEMENT ET EXCLUSIVEMENT UNE FOIS QU'ELLES SONT FILTRÉES ET ÉLABORÉES PAR L'ESPRIT HUMAIN. UNE PRÉPARATION THÉORIQUE SOLIDE ET APPROFONDIE EST PAR CONSÉQUENT RECOMMANDÉE.

**IMPORTANT :** Cet instrument devrait être utilisé uniquement par des plongeurs certifiés : aucun ordinateur n'est en mesure, en effet, de remplacer un entraînement sous-marin approfondi. Rappelez-vous que la sécurité en apnée n'est garantie uniquement que par une préparation adéquate.

**IMPORTANT :** L'ordinateur Drake Cressi n'a été réalisé que pour un emploi sportif pratiqué par des amateurs et non pas pour des emplois de caractère professionnel.

**IMPORTANT :** Effectuez des vérifications préliminaires avant d'utiliser l'ordinateur, en contrôlant le niveau de la pile et les indications de l'affichage. NE plongez PAS si ceux-ci ne sont pas clairs ou sont ternes et, surtout, si l'icône indiquant pile faible apparaît.

**IMPORTANT :** N'entrez pas dans l'eau dans le cas où le verre présente des cassures sous forme de fissures, ébrèchements ou autre. Si l'ordinateur a reçu des heurts dans la zone du verre, ou bien sur les bords de celui-ci, on recommande de ne pas entrer dans l'eau et de l'amener dans un centre autorisé CRESSI pour le contrôle de l'étanchéité.

**DANGER :** Avant d'effectuer un voyage en avion ou de se rendre en altitude, il est fondamental de ne pas avoir effectué de lourdes sessions d'apnée à un rythme soutenu dans les 48 dernières heures.

**IMPORTANT :** Vérifiez le réglage des paramètres de l'instrument avant d'effectuer une plongée.

**IMPORTANT :** L'apnée profonde est une discipline risquée et pour être pratiquée en sécurité, elle a besoin de beaucoup de préparation pratique et théorique. Il est donc important d'obtenir un brevet dans une école de plongée attitrée. Nous vous recommandons de toute façon d'être parfaitement conscients de vos limites et de pratiquer cette discipline abondamment à l'intérieur de ceux-ci. Nous vous recommandons de ne jamais plonger seuls et d'être toujours suivis par un compagnon prêt à intervenir en cas de besoin.

**IMPORTANT** : En ce moment, il n'existe aucune littérature scientifique validée qui connaisse parfaitement les causes du syndrome du Taravana. Il est par conséquent très important, pour votre santé, de ne pas effectuer de plongées en apnée profonde avec des rythmes soutenus pour différentes heures associés à des brefs intervalles de surface, de ne pas plonger en conditions de santé pas parfaitement régulières et de se tenir toujours hydratés et avec un apport énergétique régulier.

**NOTE :** dans le cas de voyages en avion, amenez l'instrument avec vous dans la cabine pressurisée.

Cressi se réserve le droit d'éventuelles modifications de l'instrument sans aucun préavis, en conséquence de la constante mise à jour technologique de ses composants. Introduction.

L'ordinateur-montre Drake Cressi est un instrument récréatif avancé en mesure d'offrir toutes les informations nécessaires concernant la profondeur, les temps d'apnée, les éventuelles nécessités de récupération, la vitesse de descente et de remontée et les intervalles de surface entre une plongée et l'autre. Sont en outre fournies les données moyennes pour chaque session et un compteur spécial et ad hoc qui met en évidence instantanément le rapport entre temps de surface et temps de plongée. Ces informations sont indiquées sur l'affichage spécial de l'instrument qui permet un « dialogue » simple et direct entre plongeur et ordinateur, en garantissant une parfaite compréhension de toutes les données utiles à ce moment précis et une excellente lisibilité dans chaque situation d'utilisation. L'ordinateur est en outre muni de montre, chronographe et calendrier et possède une mémoire versatile des plongées

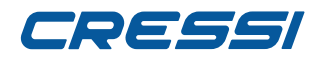

effectuées (logbook). Le système opératif de Drake permet l'adoption de quatre programmes spécifiques dédiés à la plongée en apnée et à ses différentes spécialités. L'apnée profonde, en effet, pour satisfaire toute exigence, peut être pratiquée avec deux programmes, dénommés FREE et PRO ; l'apnée statique a à disposition le programme STATIC et l'apnée dynamique, le programme DYNAMIC. L'instrument peut, en outre, être réglé par l'usager tant sur unités de mesure métriques (m-°C) que sur unités impériales (ft-°F). L'ordinateur-montre de plongée Drake peut être connecté à un ordinateur personnel au moyen de l'interface Cressi (accessoire) et du logiciel relatif (accessoire). Il est très important de lire attentivement ce manuel d'utilisation et d'en comprendre exactement le sens ; en cas contraire, des dommages sérieux peuvent être causés à la santé : le but du présent manuel est celui de guider l'acheteur à comprendre toutes les fonctions de l'ordinateur avant son utilisation. L'ordinateur-montre Drake Cressi se présente toujours allumé dans la fonction montre et pour passer à l'ordinateur de plongée il faut appuyer sans le relâcher sur le bouton MODE ou bien aller jusqu'au menu DIVE. Dans la fonction ordinateur de plongée, l'affichage se présente dans la modalité PRE-DIVE et les différentes fonctions s'affichent toujours au moyen de l'usage des boutons, comme nous verrons par la suite.

Afin de comprendre toutes les fonctions de l'ordinateur et leur sens, le manuel est divisé en six arguments principaux, qui affrontent toutes les situations d'utilisation possibles :

- 1 Introduction avertissements généraux et normes de sécurité
- 2 Contrôle de l'ordinateur
- 3 Programmes
- 4 Alarmes et réglages
- 5 Logbook et System
- 6 Soin et entretien

# DEEEI

### **CONTRÔLE DE L'ORDINATEUR**

#### **COMMENT FONCTIONNE L'ORDINATEUR-MONTRE DRAKE FONCTION MONTRE**

Drake est muni d'un affichage très intuitif, qui « accompagne » le plongeur pendant toute opération et de quatre boutons avec lesquels on contrôle l'instrument : deux supérieurs (LIGHT et MODE) et deux inférieurs (DOWN et UP).

### **FONCTION DES BOUTONS**

Chaque bouton a une fonction très précise qui est décrite ci de suite.

**Bouton LIGHT :** Ce bouton sert à éclairer l'affichage, à passer rapidement des programmes FREE et PRO ou vice versa et à éteindre le dispositif.

**Bouton MODE :** Ce bouton sert à entrer à l'intérieur des différents menus ou à confirmer une donnée. La pression peut être brève ou longue. Dans la fonction Montre, la pression longue de 4 secondes permet d'accéder à l'ordinateur de plongée.

**Bouton UP :** Ce bouton sert à faire défiler les différents menus et à afficher les réglages de façon croissante.

**Bouton DOWN :** Ce bouton sert à faire défiler les différents menus et à afficher les réglages de façon décroissante.

Les images d'écran qui caractérisent la fonction Montre sont cinq :

- La première présente l'indication de l'horaire dans la zone centrale.

- La deuxième, outre l'horaire principal, présente dans la zone inférieure le deuxième fuseau horaire, en haut à gauche, la date et en haut à droite, les secondes.

- La troisième est l'image d'écran CHRONO : elle indique que de ce menu on peut accéder au chronographe.

- La quatrième est l'image d'écran SET.TIME : elle indique que de ce menu on peut accéder au réglage de l'heure, du deuxième horaire, de l'alarme, de la date et des 12/24 heures. Dans ce menu, avec la fonction SWAP, il est aussi possible d'échanger l'horaire principal avec le deuxième fuseau horaire et vice versa. - La cinquième est l'image d'écran DIVE : elle indique que de ce menu on peut accéder à l'ordinateur de plongée.

#### **EXTINCTION DU DISPOSITIF**

Dans le but de réduire la consommation de la pile dans les périodes d'inutilisation, Drake peut être éteint en appuyant pendant 5 secondes sur le bouton LIGHT. L'extinction causera la perte d'HEURE et DATE.

### **CHRONOGRAPHE**

Pour accéder au chronographe, appuyez sur le bouton UP ou DOWN jusqu'au menu CHRONO en bas dans l'affichage, puis appuyez sur MODE. Le mot CHRONO disparaîtra pour laisser la place au compteur. Pour activer le chronographe, appuyez sur le bouton UP.

Si vous avez besoin de temps intermédiaires, appuyez sur le bouton DOWN (en haut à gauche apparaîtront les mots L1, 2,...20 et le temps du chronographe signalera le temps intermédiaire pendant trois secondes pour ensuite revenir au comptage). On peut mémoriser jusqu'à 20 temps intermédiaires. Tandis que le chronographe est actif, en haut à droite, sera actionné aussi le «LAP TIME» ou temps du tour qui relève le temps existant entre un temps intermédiaire et l'autre. Il repart à zéro chaque fois que l'on appuie sur le bouton DOWN du temps intermédiaire. Arrêtez le comptage en appuyant sur le bouton UP (le mot Stop apparaîtra en haut à gauche). Les temps intermédiaires seront visibles en appuyant sur le bouton DOWN. Le zérotage s'effectue en appuyant sans relâcher le bouton UP. Pour sortir de la fonction CHRONO, il est suffisant de garder le bouton MODE pressé pendant quelques secondes jusqu'au signal acoustique.

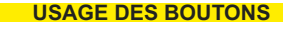

**Bouton LIGHT : Ce bouton sert à éclairer l'affichage, à passer rapidement des programmes FREE et PRO ou vice versa et à éteindre le dispositif.**

**Bouton DOWN : Ce bouton sert à faire défiler les différents menus et à afficher les réglages de façon** 

**décroissante.**

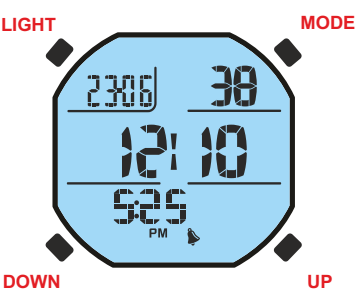

**Bouton Mode : Ce bouton pressé pour un temps bref sert à entrer à l'intérieur des différents menus. S'il est pressé pendant longtemps, dans n'importe quelle position, il sert à sortir des différents menus et à passer à la montre. Dans la fonction MONTRE, la pression longue de 4 secondes accède à l'ordinateur de plongée. Dans la fonction SET TIME, la pression brève, dans certains cas, confirme la donnée affichée.**

**Bouton UP : Ce bouton sert à faire défiler les différents menus et à afficher les réglages de façon croissante.**

2…20

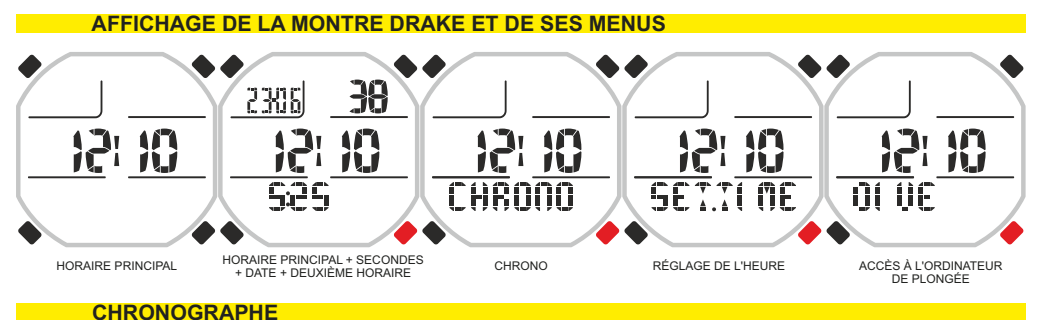

CCC 227  $\mathbf{R}$ 10  $\mathbb{R}$  $\blacksquare$ 12I 11 7ŭ **Till CHROND** 0000000 000227.6 0002219 CHRONO AFFICHAGE CHRONO PRÊT CHRONO ON TEMPS INTERMÉDIAIRE 683 COS 227 329 seggl ã 牆 招 沿 12: 泊 nnneans nnneaes **MMAPTA** NG 3296 3'' APRÈS TEMPS INTERMÉDIAIRE CHRONO STOP CHRONO TEMPS INTERMÉDIAIRE 1 CHRONO TEMPS INTERMÉDIAIRES

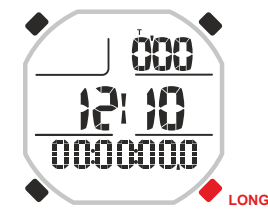

ZÉROTAGE

# 79*8551*

#### **MENU SET TIME**

#### **Correction de l'heure et de la date.**

Appuyez sur le bouton UP jusqu'à la visualisation sur l'affichage de la modalité SET.TIME, ensuite appuyez sur le bouton Mode. Les chiffres relatifs à l'heure (t1) dans la partie basse du cadran commenceront, ainsi, à clignoter. En appuyant sur le bouton UP ou DOWN, le clignotement se déplacera aux indicateurs des minutes, du deuxième horaire (t2), de l'alarme (AL), de l'année, du mois, du jour et du réglage des 12/24 heures. Faites défiler jusqu'à faire clignoter la donnée que vous voulez modifier et appuyez de nouveau sur le bouton Mode. Dans l'affichage n'apparaîtra uniquement que la donnée mise en évidence qui clignotera. Variez-la en appuyant sur le bouton UP ou DOWN. Confirmez la valeur affichée en tenant le bouton Mode pressé pendant quelques secondes jusqu'à entendre un signal acoustique qui confirme la sortie du menu. En continuant d'appuyer sur le bouton Mode sans le relâcher on retournera au menu principal (après un autre signal acoustique). En alternative, après quelques secondes de la dernière pression des boutons, l'ordinateur enregistrera automatiquement les modifications apportées jusqu'à ce moment-là et, en émettant un signal acoustique, il retournera à l'image d'écran principale. NOTE : pour avoir des résultats exacts dans le logbook de l'ordinateur, rappelez-vous toujours de contrôler que l'heure et la date soient définis correctement.

#### **Fonction SWAP : échanger l'horaire principal T1 avec le secondaire T2.**

Quand on voyage, on a le la nécessité de mémoriser les données de l'ordinateur en utilisant le fuseau horaire du lieu mais, en même temps, on voudrait aussi voir l'horaire du lieu d'origine. Cette nécessité est très ressentie surtout par ceux qui se rendent plusieurs fois dans le même pays étranger. La fonction SWAP permet l'échange des horaires T1 (principal) et T2 (secondaire) de façon que l'ordinateur mémorise nos plongées avec l'horaire étranger et, en même temps, nous pouvons surveiller notre horaire d'origine.

Pour activer cette fonction, appuyez sur le bouton UP jusqu'à porter le clignotement aux mots 'T1' ou 'T2', puis appuyez sur le bouton Mode. Sur l'affichage, le mot « SWAP » apparaîtra, comme confirmation de l'advenu échange des horaires. Gardez le bouton Mode pressé pendant quelques secondes jusqu'à entendre un signal acoustique qui confirme la sortie du menu. En continuant d'appuyer sur le bouton Mode sans le relâcher on retournera au menu principal (après un autre signal acoustique). En alternative, après quelques secondes de la dernière pression des boutons, l'ordinateur enregistrera automatiquement les modifications apportées jusqu'à ce moment-là et, en émettant un signal acoustique, il retournera à l'image d'écran principale.

#### **RÉGLAGE DE L'HORAIRE : HORAIRE PRINCIPAL TIME 1**

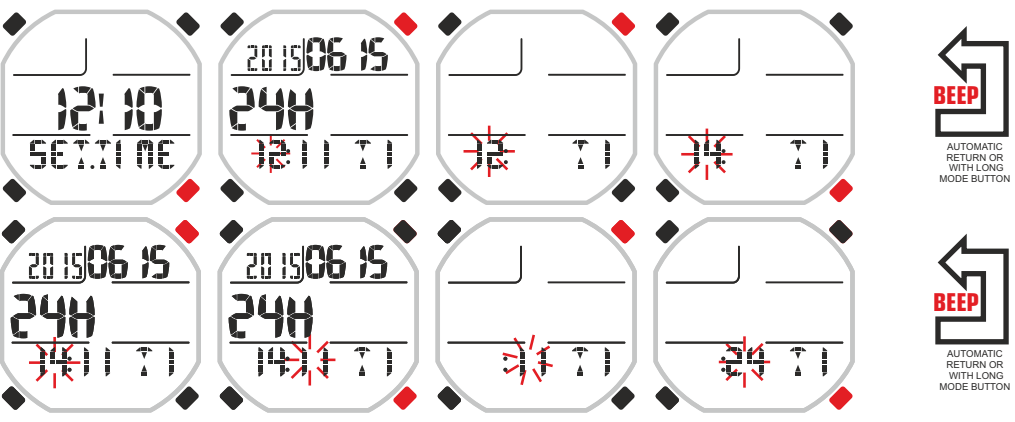

### **RÉGLAGE DE L'HORAIRE : DEUXIÈME HORAIRE TIME 2**

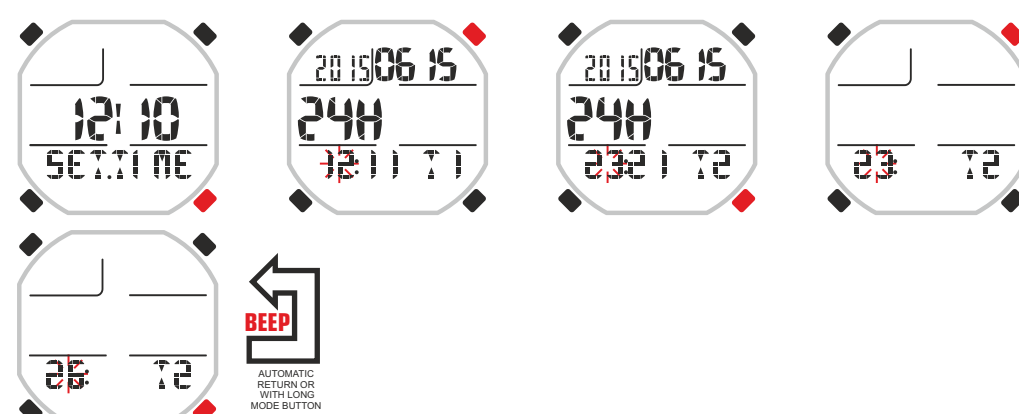

### **RÉGLAGE DE L'HORAIRE : ÉCHANGE DE L'HORAIRE PRINCIPAL TIME 1 AVEC LE DEUXIÈME HORAIRE TIME 2**

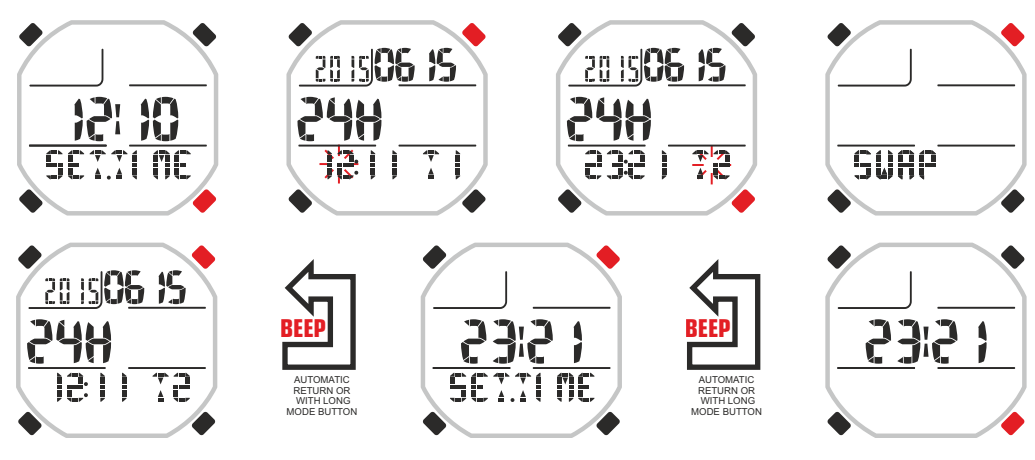

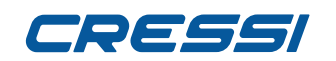

#### **Réglage de l'alarme.**

Pour afficher le type d'alarme dans le menu Set Time une fois arrivés à l'horaire de l'alarme, il faut continuer en appuyant le bouton Up jusqu'à ce que les lettres «AL» clignoteront. À ce moment-là, appuyez sur le bouton MODE. La modalité d'alarme définie apparaîtra. Appuyez sur le bouton UP ou DOWN pour changer de modalité. Les modalités d'alarme seront les suivantes :

Daily: pour faire en sorte que l'alarme sonne tous les jours.

Once : pour faire en sorte que l'alarme sonne une fois seulement.

Off : L'alarme est débranchée.

#### **ACTIVATION ORDINATEUR DE PLONGÉE**

L'accès à l'ordinateur de plongée de la fonction Montre peut avoir lieu en deux modalités. Dans la première, il est suffisant d'appuyer longtemps sur le bouton MODE ; après cela, le mot DIVE apparaîtra et ensuite, tout de suite après l'avoir relâché, l'image d'écran PRE DIVE du programme affiché (Free, Pro, Dynamic et Static). Dans la deuxième modalité, il faut faire défiler les menus à l'aide du bouton UP ou DOWN jusqu'à DIVE et puis appuyez sur le bouton MODE. Le mot DIVE apparaîtra et ensuite, tout de suite après, l'image d'écran PRE DIVE du programme affiché (Free, Pro, Dynamic et Static).

**ATTENTION : Quand vous plongez, Drake ne passe pas automatiquement de la fonction Montre à la fonction Ordinateur de plongée et donc, avant d'entrer dans l'eau, nous recommandons de l'activer manuellement. Dans le cas où vous seriez déjà dans l'eau, activez-le en le tenant pendant un instant, hors de l'eau.**

#### **RÉGLAGE DE L'ALARME**

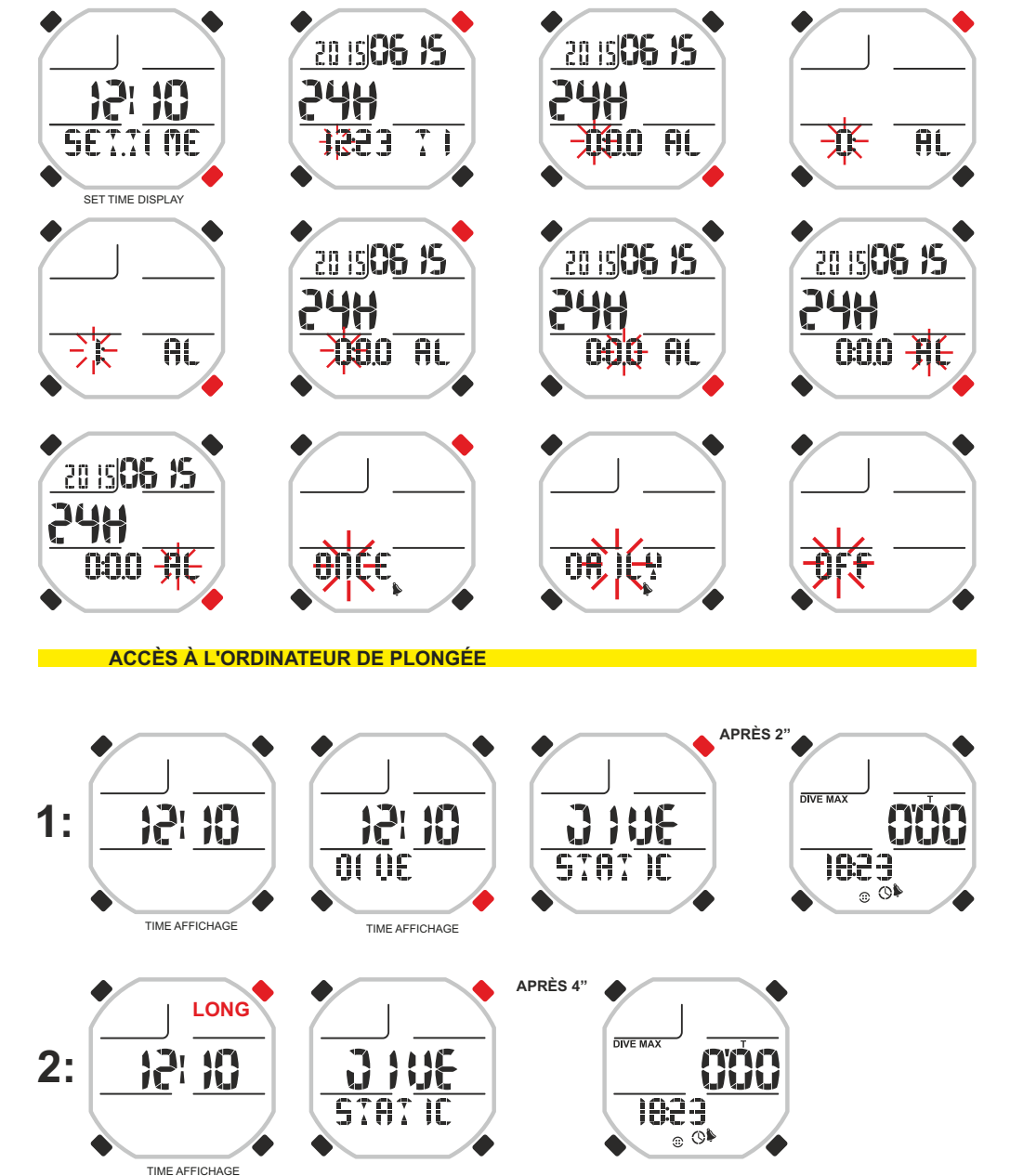

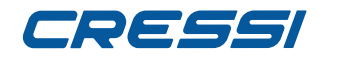

### **FONCTION ORDINATEUR DE PLONGÉE**

Comme nous l'avons dit précédemment, pour accéder à l'ordinateur de plongée quand Drake est dans la fonction Montre, on appuie sur le bouton MODE sans le relâcher ou bien on va jusqu'au menu DIVE à l'aide des boutons UP ou DOWN, puis on appuie sur le bouton MODE. L'image d'écran de la fonction PRE DIVE apparaîtra. Dans cette image d'écran seront visualisés les compteurs des temps et des profondeurs, l'heure courante et les icônes suivantes peuvent apparaître :

- Icône de la montre qui indique que les numéros voisins se rapportent à l'horaire.
- Icône en forme de sonnette qui indique que les alarmes sonores sont activées.
- Icône eau salée ou eau douce.
- Icône d'indication alarme en ÉTAPE si la fonction est active.

- Icône en forme de lampe qui indique l'éclairage automatique de l'affichage en profondeur si la fonction est active.

**ATTENTION : l'ordinateur de plongée ne s'active pas en automatique et il est nécessaire de l'activer manuellement avant d'effectuer des plongées. L'activation manuelle est toujours possible même après quelques plongeons, mais elle doit toujours être effectuée hors de l'eau. Autrement, on aura une erreur systématique sur la mesure de profondeur.**

Pendant la fonction PRE DIVE, l'écran s'éclaire en appuyant sur le bouton LIGHT.

En appuyant ensuite sur le bouton UP on parcourt, en avançant, le menu principal qui met en évidence, en succession, 7 sous-menus de l'écran :

**1) LOG-00 :** C'est le registre des plongées (Logbook) de l'instrument et le numéro qui suit le mot « LOG » indique le numéro de la dernière session.

**2) MODE-S :** Il permet de choisir la modalité d'apnée que l'on désire effectuer. L'ordinateur dispose de quatre modalités : FREE, PRO, DYNAMIC et STATIC.

**3) ALARMS :** le menu ALARMS permet le réglage de différentes alarmes et fonctions.

**4) PCLINK :** Il permet la connexion et l'interface de Drake à un ordinateur personnel.

**5) HISTORY :** Dans ce menu, la mémoire historique des plongeons effectués est mise en évidence.

**6) SYSTEM :** Dans le menu System, on peut afficher l'unité de mesure de l'ordinateur et la fréquence d'étalonnage.

**7) PRE DIVE :** C'est l'image d'écran qui anticipe nos plongeons et apparaît après être entrés dans la fonction ordinateur de plongée ou après avoir affiché les alarmes et les réglages.

**Pour accéder aux sous-menus (sauf history et pclink), il faut appuyer sur le bouton Mode. Donc, en appuyant sur le bouton UP on avance, tandis qu'en appuyant sur DOWN, on recule à l'intérieur du menu en faisant défiler les données qui y sont contenues. Pour sortir, il est suffisant de tenir le bouton Mode pressé ou bien d'attendre que l'ordinateur Drake retourne à l'image d'écran précédente du menu en automatique. Le retour à la fonction Montre a lieu automatiquement ou bien en tenant pressé pendant quelques secondes le bouton Mode jusqu'à entendre un signal acoustique de confirmation.**

Par la suite, toutes les opérations disponibles pour chaque menu de l'affichage seront expliquées.

#### **IMAGES D'ÉCRAN PRE DIVE FREE**

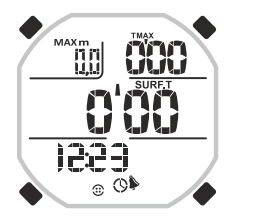

#### **IMAGES D'ÉCRAN PRE DIVE DYNAMIC**

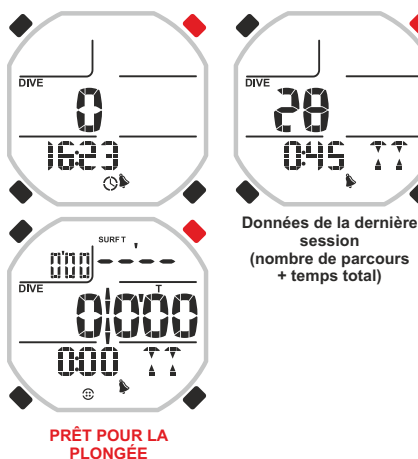

#### **IMAGES D'ÉCRAN PRE DIVE STATIC**

**IMAGES D'ÉCRAN PRE DIVE PRO**

**CCC** 

้ตก็ตาราก<br>ปัญหนัง

1223

 $_{\odot}$   $\circledcirc$ 

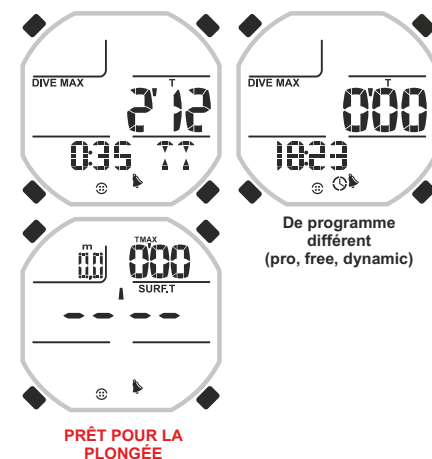

#### **MENU DE L'ORDINATEUR**

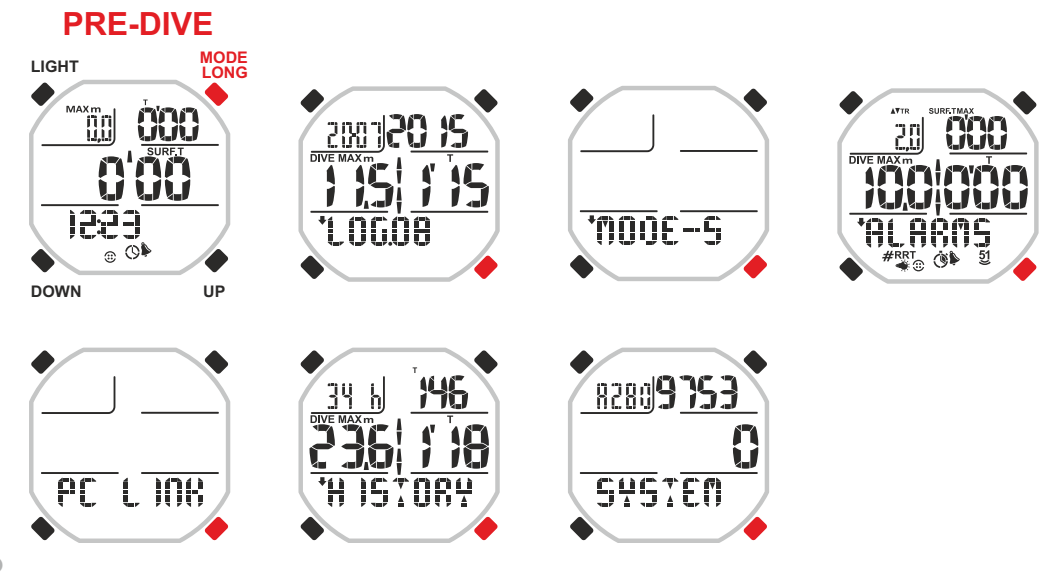

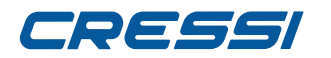

#### **CHOIX DU PROGRAMME D'APNÉE SPÉCIFIQUE. CHOIX DU PROGRAMME APNÉE DÉSIRÉ**

Drake, comme nous l'avons dit précédemment, dispose de 4 programmes prédéfinis appropriés aux principales disciplines de l'apnée. Pour afficher le programme voulu, il faut accéder à l'ordinateur de plongée (pendant l'accès on notera dans la partie basse de l'affichage le programme affiché à ce momentlà) et une fois dans l'image d'écran pre-dive, on va, à l'aide des boutons UP ou DOWN, jusqu'au menu MODE-S. Appuyez sur le bouton MODE. Dans la zone inférieure de l'affichage le programme affiché à ce moment-là apparaîtra. Successivement, en appuyant sur les boutons UP ou DOWN, on fait défiler les autres programmes. Une fois qu'on a atteint celui qu'on désire, on le confirme en tenant le bouton Mode pressé pendant quelques secondes jusqu'à entendre un signal acoustique de confirmation de sortie du menu. En continuant d'appuyer sur le bouton Mode sans le relâcher on retournera à la fonction Montre (après un autre signal acoustique). À défaut, après quelques secondes de la dernière pression des boutons, l'ordinateur enregistrera automatiquement les modifications apportées jusqu'à ce moment-là et en émettant un signal acoustique, il retournera à l'image d'écran principale.

NB : Drake est affiché de default avec le programme FREE et avec les alarmes débranchées.

#### **PROGRAMME FREE.**

Ce programme a été étudié pour fournir les données principales et nécessaires pour effectuer l'apnée profonde. Son affichage particulier met en évidence, dans la partie centrale, la donnée la plus importante de ce moment-là, en alternant la profondeur (pendant le plongeon) avec le temps de récupération (dès qu'on refait surface). Sa particularité est la facilité d'utilisation et la visibilité des données importantes qui résultent être toujours dans la partie centrale de l'affichage. C'est un programme conçu pour ceux qui se consacrent aux plongées en apnée sans la nécessité d'effectuer une analyse complète de leurs prestations. Très indiqué pour les pêcheurs sous-marins. Parfait pour le snorkeling et pour ceux qui pratiquent intensément la discipline du sea-running c'est-à-dire un snorkeling avancé dans lequel on nage intensément le long de la côte en alternant des plongeons d'apnée profonde.

Quand le programme FREE est affiché, sur l'affichage, apparaissent les informations suivantes :

#### **En surface.**

- En haut à gauche dans l'affichage : Profondeur maximum atteinte dans le dernier plongeon.
- En haut à droite : Durée du dernier plongeon.
- Au centre : Temps de surface ou de récupération.

- En faisant défiler à l'aide des boutons UP ou DOWN en bas en succession : heure, nombre de plongées et température minimum de l'eau, Recomanded Recovery Time (temps de récupération calculé en base au TR-Time Ratio préaffiché par l'usager).

#### **En plongée.**

- En haut à gauche : Profondeur maximum atteinte.
- En haut à droite : Temps de plongée.
- Au centre : Profondeur actuelle.

#### **Toujours visibles :**

- Icône du réglage eau salée ou eau douce.
- Icône alarmes acoustiques activées.

Si on veut avoir à sa disposition plusieurs données relatives à nos plongeons, une fois le programme FREE affiché, il est possible d'accéder immédiatement « on-fly » au programme PRO simplement en appuyant sur le bouton LIGHT pendant quelques secondes (voir programme PRO).

#### Comment utiliser le programme FREE.

Une fois entrés dans le programme, il est suffisant de faire un plongeon et Drake automatiquement montrera les données et initialisera les différents comptages. Ce sera ainsi pour toute la session d'apnée profonde. En surface, pour visualiser les données disponibles, il est nécessaire d'appuyer sur le bouton UP ou DOWN. Dans le cas de passage aux programmes STATIC ou DYNAMIC, Drake fermera la session courante.

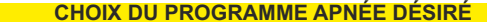

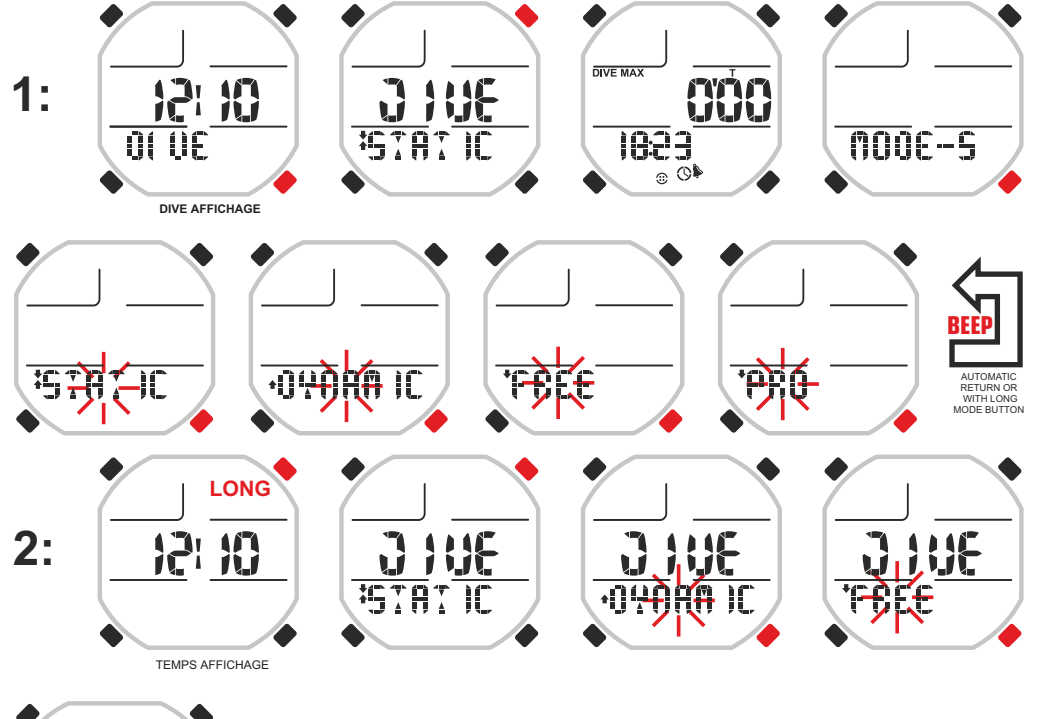

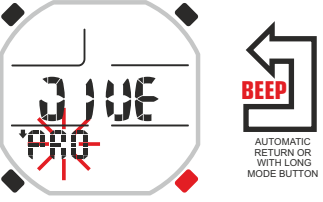

#### **PROGRAMME FREE : IMAGES D'ÉCRAN DES DONNÉES PENDANT LES PLONGÉES**

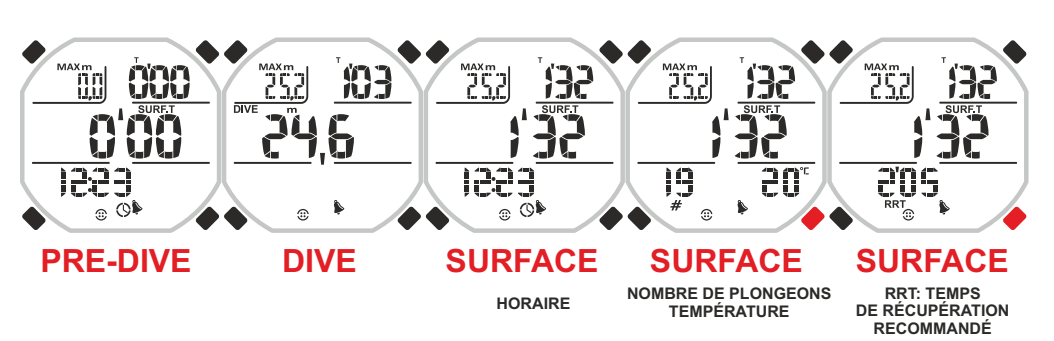

# DEEEI

# **cressi.com**

#### **PROGRAMME PRO.**

Programme pour l'apnée profonde très avancé et complet qui analyse dans les moindres détails les prestations du plongeur en fournissant en même temps des informations utiles à sa sécurité. Un indicateur approprié dénommé Time Ratio TR, en effet, numérise constamment les temps d'apnée et les temps de récupération, en fournissant à l'instant le rapport entre eux, tant relativement au dernier plongeon effectué que relativement à la moyenne des plongeons et récupérations de la session en cours (du début de l'activité de la journée jusqu'à ce moment-là). Tout ceci pour informer minutieusement l'apnéiste à propos d'une des plus importantes cause du syndrome du Taravana, c'est-à-dire le rapport trop bas entre le temps de récupération et le temps de plongée. À l'aide de cette importante indication, le plongeur aura la possibilité d'effectuer le plongeon successif une fois que le Time Ratio TR indiquera une valeur qu'il retiendra sûre. L'affichage se présente avec les données principales en fenêtres statiques de façon à faciliter la lecture de la grande quantité de données disponibles. Dans la partie basse, on peut faire défiler les données secondaires et laisser celle qui est la plus indiquée au type de prestation que l'on effectue. C'est un programme idéal pour l'apnéiste évolué qui effectue des plongeons profonds et qui désire améliorer ses prestations dans un but de compétition. Il est aussi indiqué pour la pêche sous-marine profonde. Quand le programme PRO est affiché, sur l'affichage, apparaissent les informations suivantes : **En surface.**

- En haut à gauche : Time Ratio instantané (rapport entre temps de surface et durée de la plongée précédente).

- En haut à droite : Temps de surface ou de récupération.
- Au centre : Profondeur maximum et durée de la dernière plongée.

- En faisant défiler à l'aide des boutons UP ou DOWN en bas en succession : heure, nombre de plongées et température minimum de l'eau, Recomanded Recovery Time (temps de récupération calculé en base au TR-Time Ratio préaffiché par l'usager), temps de descente, temps de remontée, vitesse moyenne de descente, vitesse moyenne de remontée, vitesse moyenne totale.

- En faisant défiler à l'aide des boutons UP ou DOWN au centre en succession : total des temps de plongée et total des temps de surface.

- En faisant défiler à l'aide des boutons UP ou DOWN dans l'affichage complet : données moyennes (de gauche en haut : time ratio moyen, temps récupération moyen, profondeur moyenne, temps de plongée moyen, plongeons par heure).

#### **En plongée.**

- Au centre à gauche : Profondeur actuelle.
- Au centre à droite : Temps de plongée.
- En appuyant sur les boutons UP ou DOWN :
- En haut à gauche : Profondeur maximum atteinte.
- En bas pendant la descente : Vitesse moyenne de descente.
- En bas pendant la remontée : Vitesse moyenne de remontée (du détachement du fond).

#### **Toujours visibles :**

- Icône du réglage eau salée ou eau douce.
- Icône alarmes acoustiques activées.
- Icône des alarmes ÉTAPE affichées.
- Icône de l'autoéclairage affiché.

Si vous voulez changer l'image d'écran du programme PRO en FREE, il est possible d'y accéder immédiatement « on-fly » simplement en appuyant sur le bouton LIGHT pendant quelques secondes.

#### **Comment utiliser le programme PRO.**

Une fois entrés dans le programme, il est suffisant de faire un plongeon et Drake automatiquement montrera les données et initialisera les différents comptages. Ce sera ainsi pour toute la session d'apnée profonde. En surface, pour visualiser les données disponibles, il est nécessaire d'appuyer sur le bouton UP ou DOWN. Dans le cas de passage aux programmes STATIC ou DYNAMIC, Drake fermera la session courante.

**ATTENTION :** Avant d'utiliser l'ordinateur de plongée, Drake recommande de fréquenter un cours d'apnée dans une école sérieuse et attitrée.

**ATTENTION :** L'apnée est une discipline sous-marine qui n'est absolument pas aussi simple qu'il n'y paraît. Avant de s'essayer à cette activité il faut en connaître à fond tous les aspects physiologiques, physiques et chimiques. En outre, une connaissance approfondie du point de vue médical sous-marin est fondamentale.

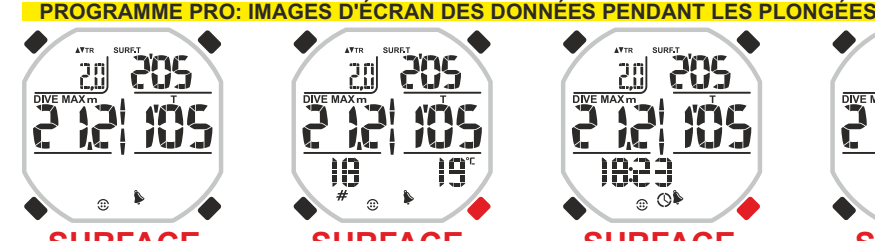

209

TU.

CUJ

**CCC** 

20

 $\hat{z}$ 

20)

∓  $\overline{02}$ 

**SURFACE VITESSE DE REMONTÉE**

 $\widehat{\phantom{a}}$ 

1223

 $\circ$  0<sup>\$</sup>

**10**

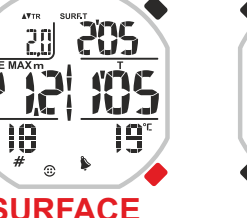

**NOMBRE DE PLONGEONS + TEMPÉRATURE HORAIRE**

20)

794

 $\hat{D}$ 

20

ì4'n

 $\hat{a}$ 

DIVE MAX הא **205** 

TUE.

**YOS** 

九万 AUG

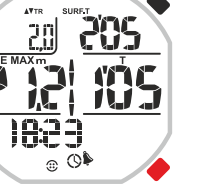

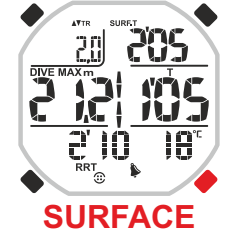

CUI

-5

**SURFT** 

**SURFACE SURFACE SURFACE**

**VITESSE DE DESCENTE** 

- M

 $\hat{r}$ 

20)

祖后

 $\overline{R}$ 

ÌĤ

**RRT: TEMPS DE RÉCUPÉRATION RECOMMANDÉ + TEMPÉRATURE**

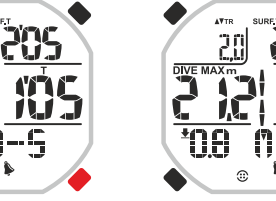

**SURFACE SURFACE SURFACE SURFACE TEMPS DE DESCENTE TEMPS DE REMONTÉE VITESSE DE DESCENTE**

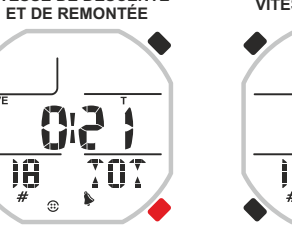

**iA**  $\hat{a}$ **SURFACE SURFACE**

A۱

**RÉCUPÉRATION**

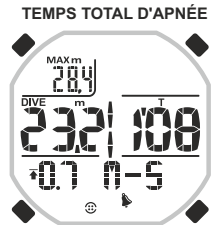

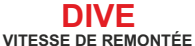

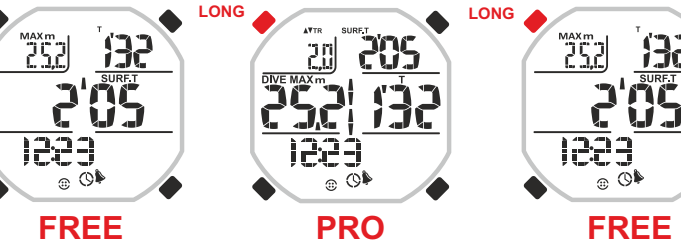

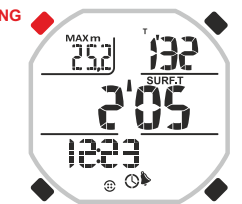

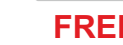

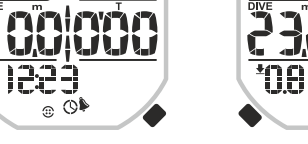

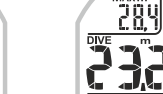

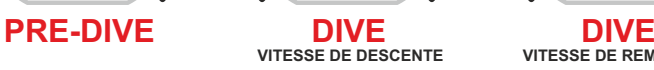

**PASSAGE RAPIDE ENTRE LES PROGRAMMES FREE ET PRO**

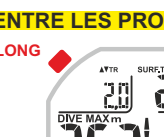

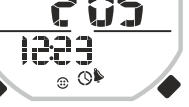

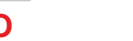

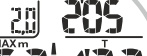

n G.

**XXX** 

**SURFACE DONNÉES MOYENNES**

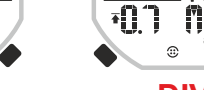

## **cressi.com**

Ö0

 $\circ$ 

18

# DEEEI

#### **PROGRAMME STATIC.**

Programme pour l'apnée statique dédié aux athlètes qui veulent pratiquer cette discipline ou à ceux qui, simplement, veulent s'entraîner pour une amélioration de leurs prestations. Son affichage particulier met en évidence, dans la partie centrale, la donnée la plus importante à ce moment-là, en alternant le temps d'apnée avec le temps de récupération. Il doit être actionné manuellement étant donné qu'une profondeur standard pour laquelle l'apnée est considérée statique, n'a pas été définie. Certains athlètes restent au fil de l'eau tandis que d'autres à quelques centimètres de profondeur. Il faut donc activer le chronomètre manuellement au début de l'apnée et l'arrêter à la fin de façon que l'ordinateur commence à compter le temps de récupération. Dans l'affichage la profondeur est aussi indiquée. Dans la partie basse, on peut faire défiler les données secondaires et laisser celle que l'on désire.

Quand le programme STATIC est affiché, sur l'affichage, apparaissent les informations suivantes :

#### **En surface.**

- En haut à droite : Temps dernière plongée.
- En haut à gauche : Profondeur actuelle.
- Au centre : Temps de surface ou temps de récupération.

- En faisant défiler à l'aide des boutons UP ou DOWN en bas en succession : heure, nombre de plongées et température de l'eau, heure, dernière donnée chronographique et mise à zéro pour repartir et effectuer une nouvelle session.

#### **En plongée.**

- En haut à gauche : Profondeur actuelle.
- Au centre : temps de plongée.
- En bas : chronographe pour les contractions diaphragmatiques.

#### **Toujours visibles :**

- Icône alarmes acoustiques activées.
- Icône REPS activée.

#### **Comment utiliser le programme STATIC.**

Une fois entrés dans le programme, celui-ci doit être actionné manuellement en appuyant sur le bouton Mode au début de l'apnée. L'apnée terminée, et donc après avoir refait surface, pour arrêter le temps, on réappuiera sur le bouton Mode. L'ordinateur commencera à calculer le temps de récupération ou de surface jusqu'à que l'on n'appuie de nouveau sur le bouton MODE pour l'apnée successive. À ce momentlà, le temps de la deuxième apnée sera calculé. Et ainsi de suite pour autant de fois que l'on désire. Pour arrêter le comptage de l'ordinateur et commencer une nouvelle session, appuyez sur le bouton UP plusieurs fois jusqu'à l'apparition, dans la partie basse de l'affichage, du mot RESET. Appuyez sur MODE et l'ordinateur se remettra à zéro.

Pendant l'apnée, Drake donne la possibilité de chronométrer, en minutes et secondes, des temps différents du temps total d'apnée, comme, par exemple, le temps existant entre les contractions diaphragmatiques.

**ATTENTION :** Avant d'utiliser l'ordinateur de plongée, Drake recommande de fréquenter un cours d'apnée dans une école sérieuse et attitrée.

**ATTENTION :** L'apnée est une discipline sous-marine qui n'est absolument pas aussi simple qu'il n'y paraît. Avant de s'essayer à cette activité il faut en connaître à fond tous les aspects physiologiques, physiques et chimiques. En outre, une connaissance approfondie du point de vue médical sous-marin est fondamentale.

**DANGER :** Avant d'effectuer des essais d'apnée statique, assurez-vous d'être suivis par une personne au bord du bassin qui soit prête à intervenir en cas de besoin. On recommande en outre, pendant l'apnée, de bouger un membre ou un doigt pour permettre au compagnon qui est à la surface de se rendre compte<br>immédiatement d'une éventuelle perte de conscience. immédiatement d'une éventuelle perte de conscience. **DIVE DIVE DIVE DIVE**

#### **PROGRAMME STATIC : IMAGES D'ÉCRAN DES DONNÉES PENDANT LES PLONGÉES**

**DÉMARRAGE MANUEL**

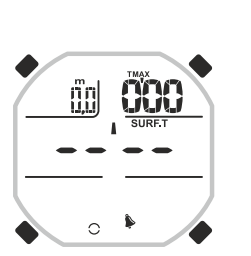

### **PRÊT POUR DIVE LA PLONGÉE**

**AN** 

1823

äal

اتژ

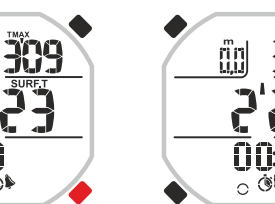

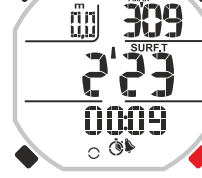

קڙ

פְר<sup>י</sup> 0000

 $\circ$  Or

 $\overline{mn}$ 

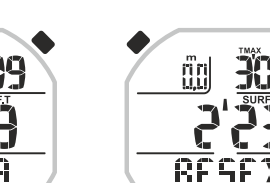

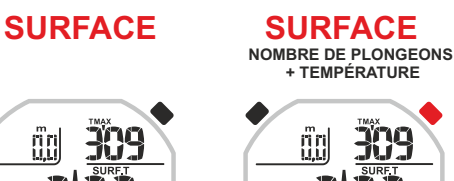

**DÉMARRAGE MANUEL**

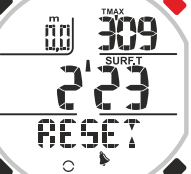

19°

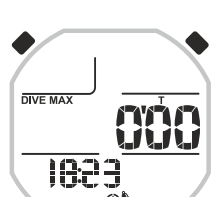

 $\Omega$ 

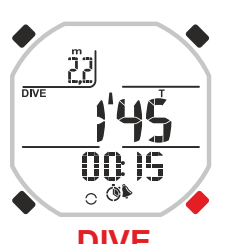

**TEMPS D'APNÉE + CHRONO STOP**

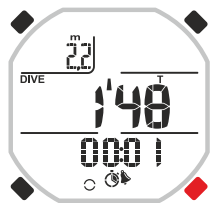

**TEMPS D'APNÉE + CHRONO DEUXIÈME DÉMARRAGE**

 $\circ$ 

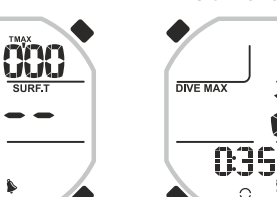

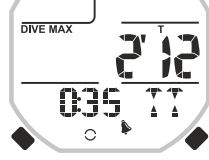

**TEMPS D'APNÉE + CHRONO ON**

nnn

 $\circ$ 

Ž2

**DIVE** 

# **DU CHRONOGRAPHE**

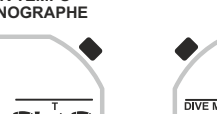

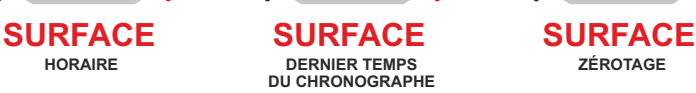

309

309

ÄD.

**SURFACE ZÉROTAGE ZÉROTAGE**

# $\overline{O}$ **PRE-DIVE PRE-DIVE**

**De programme différent (pro, free, dynamic)**

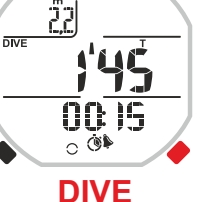

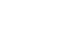

**11**

**TEMPS D'APNÉE + CHRONO PRÊT**

nnnr

 $\overline{O}$   $\overline{O}$ 

# **PRÊT POUR**

**DÉMARRAGE MANUEL**

**LA PLONGÉE**

29

# DEEEI

### **PROGRAMME DYNAMIC.**

Programme dédié aux athlètes qui pratiquent l'apnée dynamique tant comme discipline que comme activité d'entraînement pour l'amélioration de leurs prestations générales. Il est très approprié aussi pour le sea- running c'est-à-dire un snorkeling avancé dans lequel on nage intensément le long de la côte en alternant des plongeons d'apnée profonde ou non. Une fois entrés dans le programme, pour actionner les chronographes, il est suffisant de s'immerger pour effectuer la première longueur en apnée.

Quand le programme DYNAMIC est affiché, sur l'affichage, apparaissent les informations suivantes :

### **En surface et en plongée :**

- En haut à gauche : somme du temps de plongée et du temps de surface.
- En haut à droite : Temps de surface.
- Au centre à gauche : compteur de longueurs/compteur de parcours.
- Au centre à droite : temps de plongée.

- En faisant défiler à l'aide des boutons UP ou DOWN en bas en succession : temps total de l'entraînement ou de la session, heure et fonction de mise à zéro.

### **Toujours visibles :**

- Icône du réglage eau salée ou eau douce.
- Icône alarmes acoustiques activées.

### **Comment utiliser le programme DYNAMIC.**

Une fois entrés dans le programme DYNAMIC, Drake commencera les comptages en automatique dès que nous plongeons pour effectuer la première longueur en apnée. Le temps de plongée sera immédiatement visualisé. Successivement, dès que nous refaisons surface, il calculera le temps de surface et la somme des deux temps. Et ainsi de suite jusqu'à ce que nous ne décidons d'interrompre ou changer la session. Pour arrêter le comptage de l'ordinateur et commencer une nouvelle session, appuyez sur le bouton UP plusieurs fois jusqu'à l'apparition, dans la partie basse de l'affichage, du mot RESET. Appuyez sur MODE et l'ordinateur se remettra à zéro.

**ATTENTION :** Avant d'utiliser l'ordinateur de plongée, Drake recommande de fréquenter un cours d'apnée dans une école sérieuse et attitrée.

**ATTENTION :** L'apnée est une discipline sous-marine qui n'est absolument pas aussi simple qu'il n'y paraît. Avant de s'essayer à cette activité il faut en connaître à fond tous les aspects physiologiques, physiques et chimiques. En outre, une connaissance approfondie du point de vue médical sous-marin est fondamentale.

### **PROGRAMME DYNAMIC : IMAGES D'ÉCRAN DES DONNÉES PENDANT LES PLONGÉES**

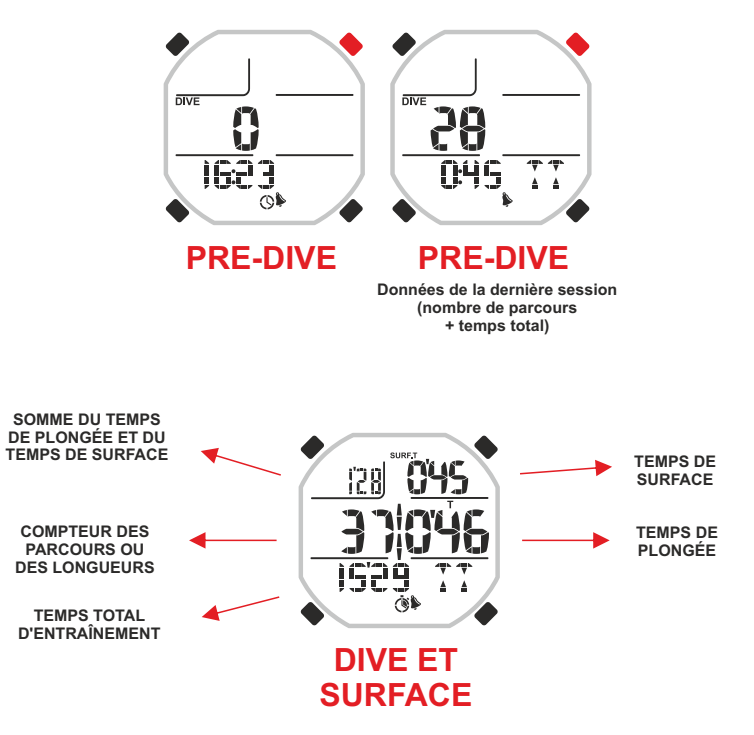

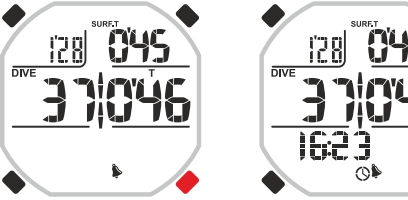

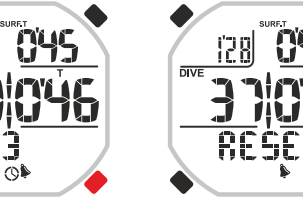

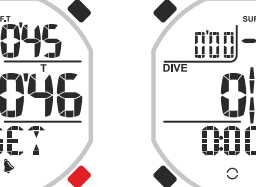

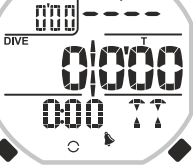

**SURFACE SURFACE SURFACE**

**PRÊT POUR LA PLONGÉE HORAIRE ZÉROTAGE**

# 795551

## **cressi.com**

# **ALARMES ET RÉGLAGES**

Une fois entrés dans l'ordinateur de plongée et avoir choisi le programme approprié à sa propre activité, il est possible d'afficher des alarmes qui peuvent aider le plongeur dans le déroulement de l'activité tant au point de vue de la sécurité que de celui de l'entraînement ou de la prestation.

Elles peuvent être visuelles ou visuelles et acoustiques selon ses propres nécessités.

Avant de décrire chaque alarme, nous recenserons celles disponibles pour chaque programme. **Alarmes programme FREE :**

- Alarme RRT Recommended Recovery Time.
- Alarme temps de surface ou temps de récupération.
- Alarme de profondeur.
- Alarme temps de plongée.
- Alarme du nombre de plongeons effectués.
- Réglage alarmes acoustiques.
- Réglage eau salée ou douce.

#### **Alarmes programme PRO :**

- Toutes les alarmes du programme FREE.
- Alarme prodonfeur en étapes.
- Éclairage automatique de l'affichage.

#### **Alarmes programme STATIC :**

- Alarme temps de surface ou temps de récupération.
- Alarme temps de plongée.
- Réglage répétition à diminuer ou à augmenter des temps d'alarme.
- **Alarmes programme DYNAMIC :**
- Toutes les alarmes du programme STATIC.
- Alarme temps de surface additionné au temps de plongée.
- Alarme nombre de longueurs parcourues.

#### **Tous les programmes :**

- Fonction « sauvegarde » réglage des alarmes.
- Fonction « charge » réglage des alarmes de la mémoire.
- Fonction de reset ou zérotage alarmes.

**ATTENTION :** les alarmes des quatre programmes de l'ordinateur Drake sont complètement séparées et indépendantes.

**ATTENTION:** les alarmes sont débranchées quand apparaissent des barrettes à la place des numéros. Pour débrancher les alarmes des temps, il faut intervenir sur le compteur des minutes.

#### **ALARME RECOMMENDED RECOVERY TIME RRT (TEMPS DE RÉCUPÉRATION RECOMMANDÉ) POUR LES PROGRAMMES FREE ET PRO.**

La plongée sous-marine en apnée, si elle n'est pas pratiquée avec une préparation adéquate (tant physique que théorique), comporte des risques. Un de ceux-ci est celui de s'exposer au syndrome neurologique du TARAVANA qui est une forme particulière de Pathologie de Décompression due à différents facteurs associés à une accumulation d'azote (Ce syndrome est encore en phase d'étude et l'on ne connaît pas encore exactement ses causes. On recommande par conséquent d'approfondir sa propre connaissance en consultant des textes de médecine sous-marine mis à jour et récents). C'est une pathologie que l'on connaît depuis les années 40 et elle touchait les pêcheurs de perles Polynésiens (le mot TARAVANA veut dire folie). La cause peut être résumée en une intense et excessive activité d'apnée avec la durée d'au moins 4/5 heures, à des profondeurs élevées ou aussi dans la fourchette des -12/-18m et avec des intervalles en surface très brefs. Pour éviter un tel syndrome, il est recommandé d'effectuer des intervalles de surface ou temps de récupération très longs par rapport aux temps d'apnée, d'être toujours parfaitement hydratés et de toujours veiller à une réintégration énergétique appropriée. Pour aider le plongeur à garder un rapport correct entre le temps de plongée et le temps de récupération, Drake dispose d'une fonction spéciale qui peut mémoriser le multiplicateur du temps de plongée (TR Time Ratio) voulu du plongeur et visualiser le temps de récupération conséquent qui sera indiqué par le sigle RRT (Recommended Recovery Time). Par exemple : si le temps d'apnée est de 1' et 10'' et je règle le multiplicateur TR à 4, le temps RRT sera de 4' et 40" (1' 10"  $\times$  4 = 4' 40").

#### **Réglage de l'alarme.**

Pour afficher l'alarme faites défiler à l'aide des boutons UP ou DOWN jusqu'au menu ALARMS. Entrez dans le menu en appuyant MODE. Les numéros en haut à gauche de l'affichage au-dessous de l'indicateur TR clignoteront. Appuyez de nouveau sur le bouton MODE. Dans l'affichage apparaîtra

uniquement la donnée mise en évidence clignotante. Affichez la valeur du multiplicateur désiré (compris entre 1,0 et 9,5 avec des variations de 0,5) en appuyant sur le bouton UP ou DOWN. Confirmez la valeur affichée en tenant le bouton Mode pressé pendant quelques secondes jusqu'à entendre un signal acoustique de confirmation de sortie du menu. En alternative, l'ordinateur modifiera les réglages en automatique en émettant un signal acoustique pour ensuite revenir à l'image d'écran principale. Une fois l'alarme affichée, l'affichage indiquera par les lettres RRT le temps nécessaire pour la récupération en surface. Quand le temps de récupération SURF.T atteint le RRT le plongeur sera averti visuellement par le clignotement du TR (en mode PRO) ou du SURFT (en mode FREE) et, si les alarmes sonores sont définies, aussi acoustiquement.

#### **ALARME DU TEMPS DE RÉCUPÉRATION RECOMMANDÉ POUR PROGRAMMES FREE ET PRO**

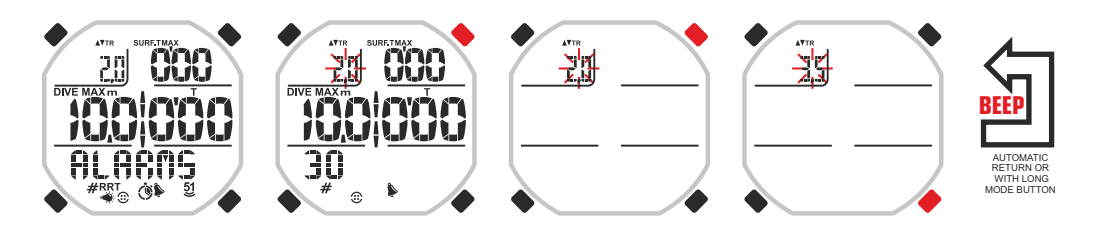

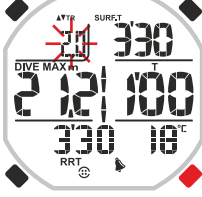

**SURFACE PRO**

**Recommended recovery time / Température**

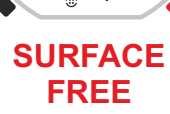

**RRT : Recomended Recovery Time**

# DEEE

# **cressi.com**

### **ALARME DU TEMPS DE SURFACE POUR LES PROGRAMMES FREE ET PRO.**

Drake permet aussi d'afficher une simple alarme du temps de surface.

Pour afficher l'alarme, faites défiler à l'aide des boutons UP ou DOWN jusqu'au menu ALARMS. Entrez dans le menu en appuyant sur le bouton MODE. Les numéros en haut à gauche de l'affichage au-dessous de l'indicateur TR clignoteront. Appuyez sur le bouton UP. Le chiffre sous les mots SURF.T MAX clignotera. Appuyez de nouveau sur le bouton MODE. Dans l'affichage apparaîtra uniquement la donnée mise en évidence et l'indicateur des minutes clignotera. Affichez la valeur désirée en appuyant sur les boutons UP ou DOWN. Confirmez la valeur affichée en appuyant sur le bouton Mode jusqu'à entendre un signal acoustique de confirmation. Les chiffres des secondes clignoteront.

Affichez la valeur désirée en appuyant sur le bouton UP ou DOWN. Confirmez la valeur affichée en tenant le bouton Mode pressé pendant quelques secondes jusqu'à entendre un signal acoustique de confirmation de sortie du menu. En alternative, quelques secondes après la dernière pression des boutons, l'ordinateur enregistrera automatiquement les modifications apportées jusqu'à ce moment-là et en émettant un signal acoustique, il retournera à l'image d'écran principale.

Une fois l'alarme affichée, l'ordinateur signalera l'éventuel dépassement de la limite de temps défini avec le clignotement du temps de surface courant, en l'accompagnant (si les alarmes sonores sont définies) par une alarme acoustique.

### **ALARME DE PROFONDEUR POUR LES PROGRAMMES FREE ET PRO.**

Pour afficher l'alarme, faites défiler à l'aide des boutons UP ou DOWN jusqu'au menu ALARMS. Entrez dans le menu en appuyant sur le bouton MODE. Les numéros en haut à gauche de l'affichage au-dessous de l'indicateur TR clignoteront. Appuyez sur le bouton UP ou DOWN jusqu'au clignotement du chiffre en dessous des mots DIVE MAX m. Appuyez de nouveau sur le bouton MODE. Dans l'affichage apparaîtra uniquement la donnée mise en évidence clignotante.

Affichez la valeur désirée en appuyant sur les boutons UP ou DOWN. Confirmez la valeur affichée en appuyant sur le bouton Mode pendant quelques secondes jusqu'à entendre un signal acoustique de confirmation de sortie du menu. En alternative, l'ordinateur modifiera les réglages en automatique en émettant un signal acoustique pour ensuite retourner à l'image d'écran principale.

Si nous avons réglé le programme PRO, nous pourrons afficher jusqu'à trois alarmes de profondeur. Dès que nous entrons dans le réglage de la valeur de profondeur, le mot DEPTH1 apparaîtra. Confirmez en appuyant sur le bouton MODE. Le mot DEPTH2 apparaîtra. Affichez la valeur désirée en appuyant sur les boutons UP ou DOWN. Et ainsi de suite jusqu'à la troisième alarme. Confirmez les valeurs affichées en tenant le bouton Mode pressé pendant quelques secondes jusqu'à entendre un signal acoustique de confirmation de sortie du menu. En alternative, quelques secondes après la dernière pression des boutons, l'ordinateur enregistrera automatiquement les modifications apportées jusqu'à ce moment-là et en émettant un signal acoustique, il retournera à l'image d'écran principale.

Une fois l'alarme affichée, l'ordinateur mettra en évidence des profondeurs plus grandes que la limite plus basse insérée en le faisant clignoter et, si habilitées, les alarmes sonores, en émettant aussi un signal acoustique.

### **ALARME DU TEMPS DE PLONGÉE POUR LES PROGRAMMES FREE ET PRO.**

Pour afficher l'alarme, faites défiler à l'aide des boutons UP ou DOWN jusqu'au menu ALARMS. Entrez dans le menu en appuyant sur le bouton MODE. Les numéros en haut à gauche de l'affichage au-dessous de l'indicateur TR clignoteront. Appuyez sur le bouton UP ou DOWN jusqu'au clignotement du chiffre en dessous du mot T. Appuyez de nouveau sur le bouton MODE. Dans l'affichage apparaîtra uniquement la donnée mise en évidence et l'indicateur des minutes clignotera. Affichez la valeur désirée en appuyant sur les boutons UP ou DOWN. Confirmez la valeur affichée en appuyant sur le bouton Mode jusqu'à entendre un signal acoustique de confirmation. Les chiffres des secondes clignoteront. Affichez la valeur désirée en appuyant sur le bouton UP ou DOWN. Confirmez la valeur affichée en tenant le bouton Mode pressé pendant quelques secondes jusqu'à entendre un signal acoustique de confirmation de sortie du menu. En alternative, quelques secondes après la dernière pression des boutons, l'ordinateur enregistrera automatiquement les modifications apportées jusqu'à ce moment-là et, en émettant un signal acoustique, il retournera à l'image d'écran principale.

Une fois l'alarme affichée, l'ordinateur signalera l'éventuel dépassement de la limite de temps introduit par le clignotement du temps de plongée courante, et si les alarmes sonores sont définies, en plus, on entendra un signal acoustique.

#### **ALARME DU TEMPS DE SURFACE POUR LES PROGRAMMES FREE ET PRO**

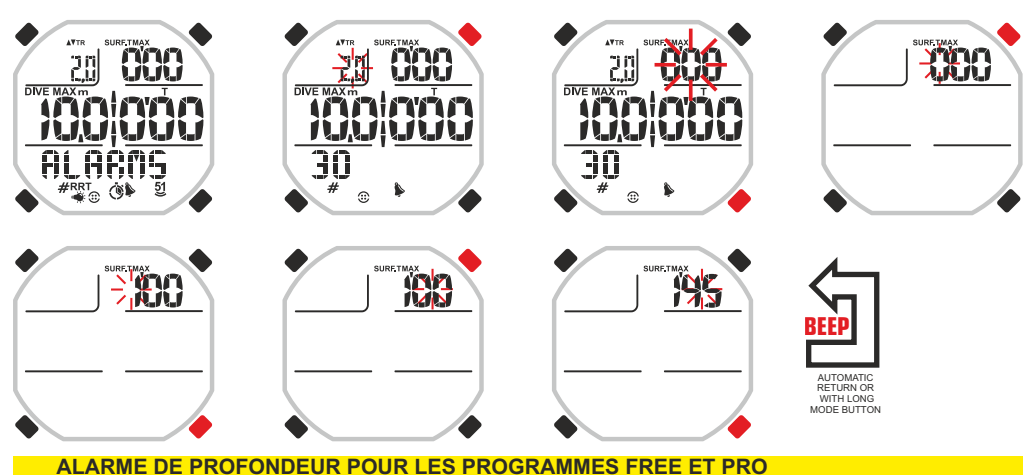

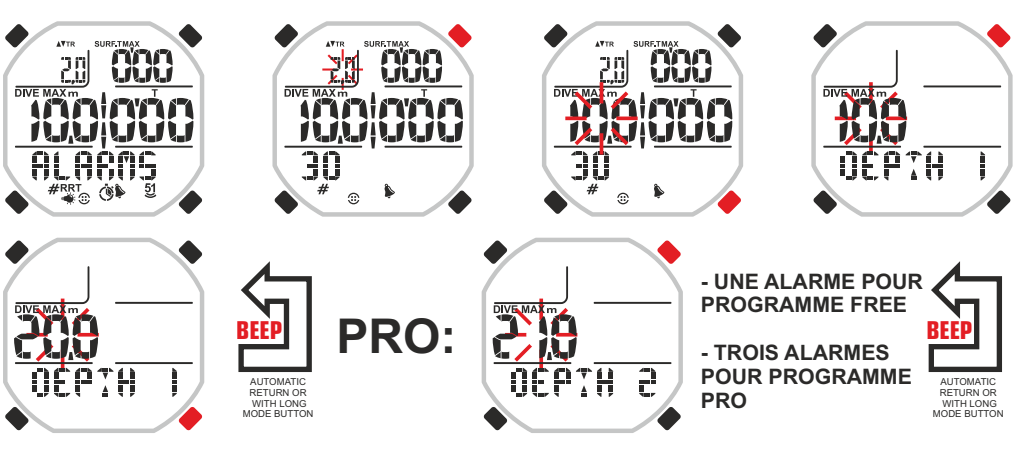

#### **ALARME DU TEMPS DE PLONGÉE POUR LES PROGRAMMES FREE ET PRO**

**14**

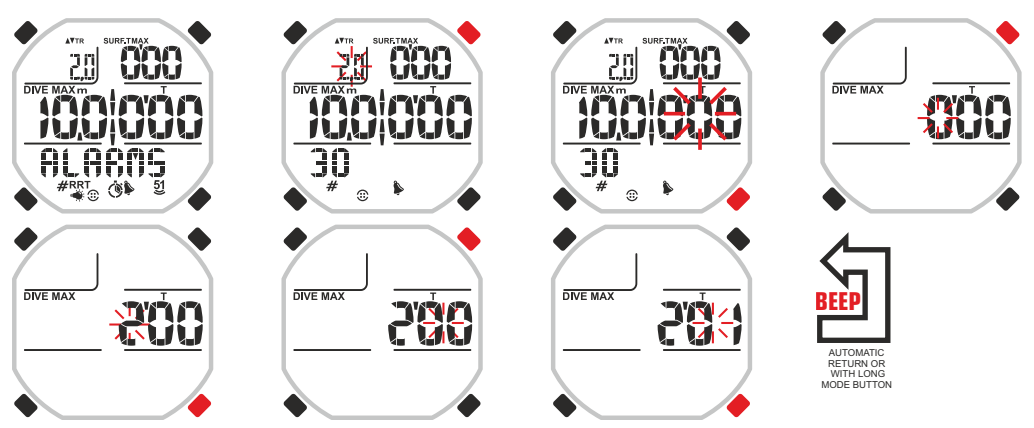

# 79*6661*

## **cressi.com**

#### **ALARME DU NOMBRE DE PLONGEONS POUR LES PROGRAMMES FREE ET PRO.**

Une alarme qui avertit de la réalisation d'un certain nombre de plongeons peut être pratique pour des fins d'entraînement ou pour ne pas trop se fatiguer.

Pour afficher l'alarme, faites défiler à l'aide des boutons UP ou DOWN jusqu'au menu ALARMS. Entrez dans le menu en appuyant sur le bouton MODE. Les numéros en haut à gauche de l'affichage au-dessous de l'indicateur TR clignoteront. Appuyez sur les boutons UP ou DOWN jusqu'à ce que la valeur en bas à gauche de l'affichage marqué par l'icône du croisillon ne clignote pas. Appuyez de nouveau sur le bouton MODE. Dans l'affichage apparaîtra uniquement la donnée clignotante mise en évidence. Affichez la valeur désirée en appuyant sur les boutons UP ou DOWN. Confirmez la valeur affichée en tenant le bouton Mode pressé pendant quelques secondes jusqu'à entendre un signal acoustique de confirmation de sortie du menu. En alternative, quelques secondes après la dernière pression des boutons, l'ordinateur enregistrera automatiquement les modifications apportées jusqu'à ce moment-là et, en émettant un signal acoustique, il retournera à l'image d'écran principale.

Une fois l'alarme affichée, l'ordinateur indiquera l'advenue réalisation du nombre de plongeons défini, avec le clignotement de la donnée relative aux plongeons effectués, en l'accompagnant (si les alarmes sonores sont définies) par un signal acoustique.

#### **RÉGLAGE ALARMES ACOUSTIQUES POUR TOUS LES PROGRAMMES**

Il y a des disciplines de l'apnée où une alarme sonore est nécessaire pour maintenir la concentration plus élevée ou bien où une alarme sonore peut être plus contre-productive qu'autre chose. Pour ces motifs, Drake permet l'activation ou la désactivation des alarmes acoustiques en base à l'activité sélectionnée. En activant les alarmes acoustiques, Drake accompagnera chaque alarme précédemment branchée par un signal audible. En cas contraire, Drake éliminera ce signal audible à toutes les alarmes actives dans le programme en cours.

Pour afficher l'alarme, faites défiler à l'aide des boutons UP ou DOWN jusqu'au menu ALARMS. Entrez dans le menu en appuyant sur le bouton MODE. Les numéros en haut à gauche de l'affichage au-dessous de l'indicateur TR clignoteront. Appuyez sur le bouton UP ou DOWN jusqu'au clignotement du mot BUZZ en bas à droite. Appuyez de nouveau sur le bouton MODE. Dans l'affichage apparaîtront les mots ON ou OFF clignotants. Changez le mot à l'aide du bouton UP ou DOWN en vous rappelant que dans le cas de ON les alarmes seront branchées tandis que dans le cas de OFF les alarmes seront débranchées. Confirmez l'activation en tenant le bouton Mode pressé pendant quelques secondes jusqu'à entendre un signal acoustique de confirmation de sortie du menu. En alternative, quelques secondes après la dernière pression des boutons, l'ordinateur enregistrera automatiquement les modifications apportées jusqu'à ce moment-là et, en émettant un signal acoustique, il retournera à l'image d'écran principale. L'état des alarmes sonores est montré moyennant l'icône appropriée en forme de « sonnette » qui, dans le cas de signaux acoustiques actifs, sera toujours visible dans la partie basse de l'affichage.

### **RÉGLAGE EAU SALÉE OU EAU DOUCE POUR LES PROGRAMMES FREE ET PRO.**

Le réglage eau salée ou eau douce a une particulière importance pour une précise et correcte indication de la profondeur. La densité des deux types d'eau, en effet, n'est pas la même et ceci peut donner lieu à des discordances entre la profondeur réelle et celle indiquée par l'ordinateur.

Pour afficher l'alarme, faites défiler à l'aide des boutons UP ou DOWN jusqu'au menu ALARMS. Entrez dans le menu en appuyant sur le bouton MODE. Les numéros en haut à gauche de l'affichage au-dessous de l'indicateur TR clignoteront. Appuyez sur le bouton UP ou DOWN jusqu'au clignotement du mot SALT en bas à droite. Appuyez de nouveau sur le bouton MODE. Dans l'affichage apparaîtront les mots ON ou OFF clignotants. Changez le mot à l'aide du bouton UP ou DOWN en vous rappelant que dans le cas de ON c'est l'eau salée qui sera affichée tandis que dans le cas de OFF ce sera l'eau douce. Confirmez l'activation en tenant le bouton Mode pressé pendant quelques secondes jusqu'à entendre un signal acoustique de confirmation de sortie du menu. En alternative, quelques secondes après la dernière pression des boutons, l'ordinateur enregistrera automatiquement les modifications apportées jusqu'à ce moment-là et, en émettant un signal acoustique, il retournera à l'image d'écran principale.

#### **ALARME DU NOMBRE DE PLONGEONS POUR LES PROGRAMMES FREE ET PRO**

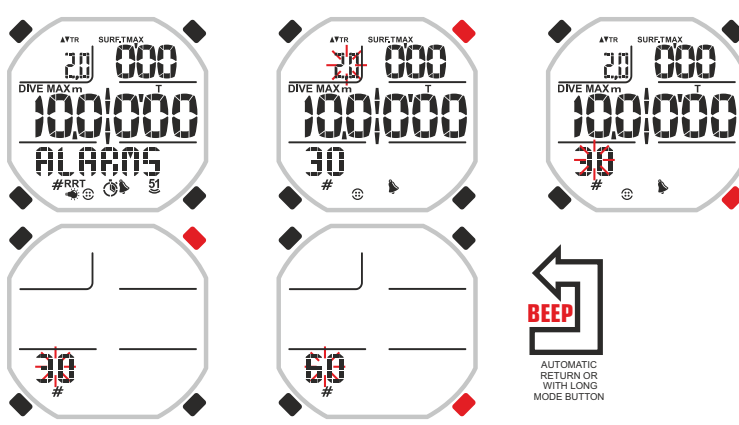

#### **ACTIVATION OU DÉSACTIVATION ALARMES ACOUSTIQUES POUR TOUS LES PROGRAMMES**

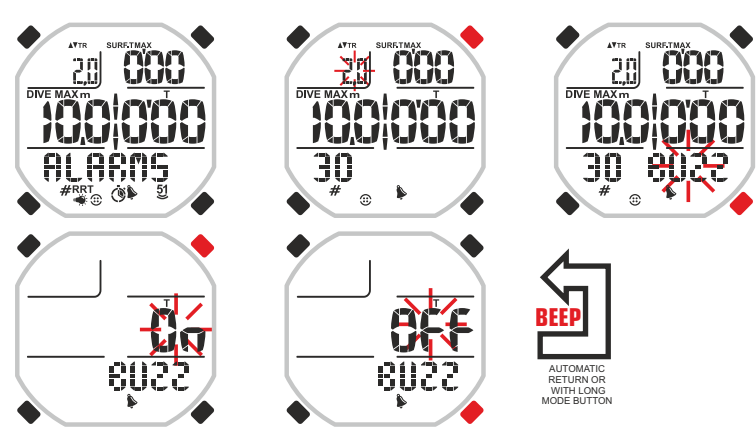

#### **RÉGLAGE EAU SALÉE OU EAU DOUCE POUR LES PROGRAMMES FREE ET PRO**

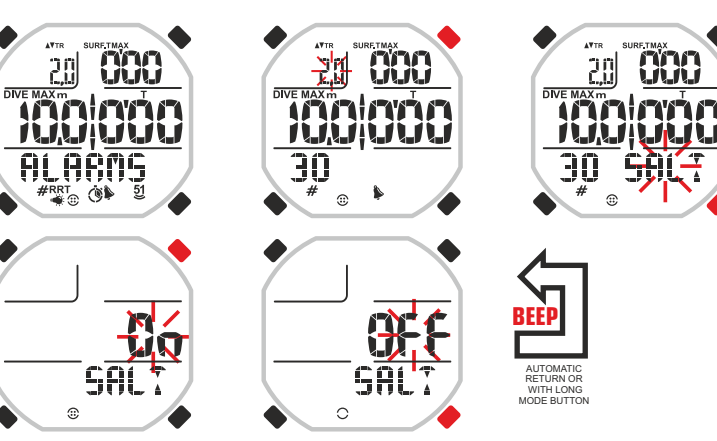

# DEEG

### **RÉGLAGE ÉCLAIRAGE AUTOMATIQUE POUR LE PROGRAMME PRO.**

Cela peut arriver, en conditions de faible visibilité, d'avoir souvent la nécessité d'éclairer l'affichage. Drake offre la possibilité de l'éclairer automatiquement dès qu'une certaine profondeur est atteinte. Pour afficher l'alarme, faites défiler à l'aide des boutons UP ou DOWN jusqu'au menu ALARMS. Entrez dans le menu en appuyant sur le bouton MODE. Les numéros en haut à gauche de l'affichage au-dessous de l'indicateur TR clignoteront. Appuyez sur le bouton UP ou DOWN jusqu'au clignotement du mot LAMP en bas à droite. Appuyez de nouveau sur le bouton MODE. Dans l'affichage apparaîtra le mot OFF clignotant. Appuyez sur le bouton UP ou DOWN. Le mot ON clignotant apparaîtra et à ses côtés l'indication de la profondeur. Appuyez sur le bouton MODE pour sélectionner les chiffres de la profondeur qui commenceront à clignoter. Appuyez sur les boutons UP ou DOWN pour changer la valeur de la profondeur. Confirmez l'activation en tenant le bouton Mode pressé pendant quelques secondes jusqu'à entendre un signal acoustique de confirmation de sortie du menu. En alternative, quelques secondes après la dernière pression des boutons, l'ordinateur enregistrera automatiquement les modifications apportées jusqu'à ce moment-là et, en émettant un signal acoustique, il retournera à l'image d'écran principale.

**ATTENTION :** Le réglage automatique de l'éclairage de l'affichage comporte une consommation importante de la pile. On recommande de l'insérer uniquement si nécessaire.

#### **RÉGLAGE ALARME DE PROFONDEUR EN ÉTAPES POUR LE PROGRAMME PRO.**

Cette alarme est particulièrement indiquée pour ceux qui font de l'apnée profonde. L'alarme en étapes est une alarme de profondeur qui se répète à chaque passage d'une valeur en mètres préfixé. Par exemple : en réglant l'alarme ÉTAPES sur 5, nous serons avertis chaque fois que la profondeur atteint un multiple de 5. Donc à 5, 10, 15, 20 mètres, etc.

Pour afficher l'alarme, faites défiler à l'aide des boutons UP ou DOWN jusqu'au menu ALARMS. Entrez dans le menu en appuyant sur le bouton MODE. Les numéros en haut à gauche de l'affichage au-dessous de l'indicateur TR clignoteront. Appuyez sur le bouton UP ou DOWN jusqu'au clignotement du mot ÉTAPES en bas à droite. Appuyez de nouveau sur le bouton MODE. Dans l'affichage apparaîtra le mot OFF clignotant. Appuyez sur le bouton UP ou DOWN. Le mot ON clignotant apparaîtra et à ses côtés l'indication de la profondeur (5, 10, 20 mètres). Appuyez sur MODE. La profondeur clignotera. Appuyez sur les boutons UP ou DOWN pour changer la valeur de la profondeur. Confirmez l'activation en tenant le bouton Mode pressé pendant quelques secondes jusqu'à entendre un signal acoustique de confirmation de sortie du menu. En alternative, quelques secondes après la dernière pression des boutons, l'ordinateur enregistrera automatiquement les modifications apportées jusqu'à ce moment-là et, en émettant un signal acoustique, il retournera à l'image d'écran principale.

Pour signaler l'alarme branchée, une icône avec les numéros 5 et 1 situés au-dessus de deux petites vagues, est visualisée. Quand le numéro 5 avec les deux petites vagues sera présent, l'alarme s'activera tous les 5 mètres. Quand le numéro 1 avec les deux petites vagues sera présent, l'alarme s'activera tous les 10 mètres. Quand rien que les deux petites vagues seront présentes, elle s'activera tous les 20 mètres.

#### **RÉGLAGE ÉCLAIRAGE AUTOMATIQUE DE L'AFFICHAGE POUR LE PROGRAMME PRO**

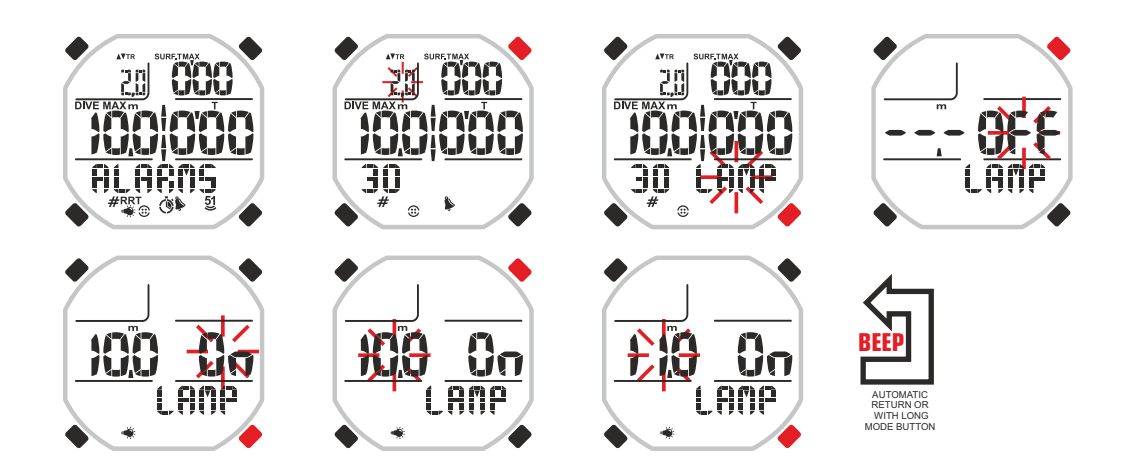

### **ALARME DE PROFONDEUR EN ÉTAPES POUR LE PROGRAMME PRO**

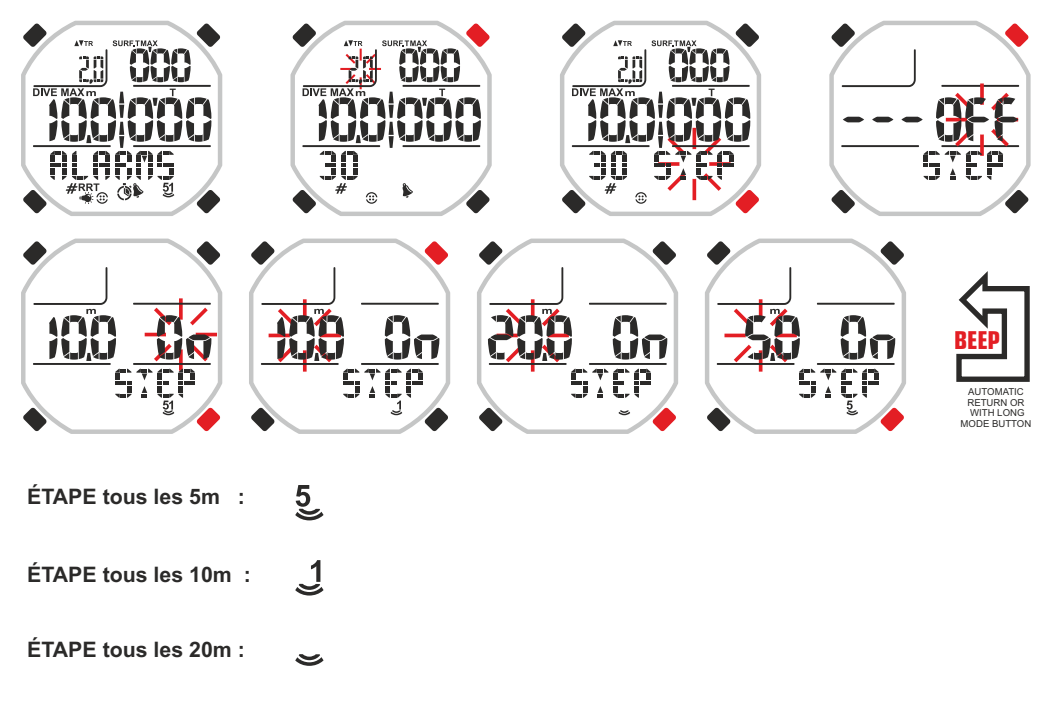

#### **ALARME DE LA SOMME DU TEMPS DE PLONGÉE ET DU TEMPS DE SURFACE POUR LE PROGRAMME DYNAMIC.**

L'alarme de la somme du temps de plongée et du temps de surface pour le programme DYNAMIC a le but principal de supporter, pendant son entraînement, l'apnéiste qui pratique les longueurs répétées dans la piscine ou qui a besoin d'une précise cadence en pratiquant l'activité en mer. De cette façon, il aura un paramètre de temps à sa disposition pour accélérer ou diminuer son allure ou pour répéter le cycle surface- plongée. L'ordinateur doit être affiché avec le programme DYNAMIC. Pour afficher l'alarme, faites défiler à l'aide des boutons UP ou DOWN jusqu'au menu ALARMS. Entrez dans le menu en appuyant sur le bouton MODE. Les numéros en haut à gauche de l'affichage situés en dessous de l'indicateur MAX clignoteront. Appuyez de nouveau sur le bouton MODE. Dans l'affichage apparaîtra uniquement la donnée mise en évidence et l'indicateur des minutes clignotera. Affichez la valeur désirée en appuyant sur les boutons UP ou DOWN. Confirmez la valeur affichée en appuyant sur le bouton Mode jusqu'à entendre un signal acoustique de confirmation. Les chiffres des secondes clignoteront.

Affichez la valeur désirée en appuyant sur le bouton UP ou DOWN. Confirmez la valeur affichée en tenant le bouton Mode pressé pendant quelques secondes jusqu'à entendre un signal acoustique de confirmation de sortie du menu. En alternative, après quelques secondes de la dernière pression des boutons, l'ordinateur enregistrera automatiquement les modifications apportées jusqu'à ce moment-là et, en émettant un signal acoustique, il retournera à l'image d'écran principale.

Une fois l'alarme affichée, l'affichage indiquera que la somme des temps de plongée et de surface affichée est passée en la faisant clignoter et, si les alarmes sonores sont définies, en plus, on entendra un signal acoustique.

#### **ALARME DU TEMPS DE SURFACE POUR LES PROGRAMMES STATIC ET DYNAMIC.**

L'alarme du temps de surface pour les programmes STATIC et DYNAMIC a le but principal de supporter, pendant son entraînement, l'apnéiste qui pratique les longueurs répétées dans la piscine ou les apnées répétées dans la piscine. De cette façon il aura un paramètre de temps à sa disposition pour accélérer ou diminuer son allure ou bien pour récupérer les énergies correctement en maintenant certaines prestations. L'ordinateur doit être affiché avec le programme DYNAMIC ou bien STATIC.

**DYNAMIC :** Pour afficher l'alarme, faites défiler à l'aide des boutons UP ou DOWN jusqu'au menu ALARMS. Entrez dans le menu en appuyant sur le bouton MODE. Les numéros en haut à gauche de l'affichage situés en dessous de l'indicateur MAX clignoteront. Appuyez sur le bouton UP une fois. Les numéros en haut à droite situés en dessous des mots SURF.T MAX clignoteront. Appuyez de nouveau sur le bouton MODE. Dans l'affichage apparaîtra uniquement la donnée mise en évidence et l'indicateur des minutes clignotera. Affichez la valeur désirée en appuyant sur les boutons UP ou DOWN. Confirmez la valeur affichée en appuyant sur le bouton Mode jusqu'à entendre un signal acoustique de confirmation. Les chiffres des secondes clignoteront. Affichez la valeur désirée en appuyant sur le bouton UP ou DOWN. Confirmez la valeur affichée en tenant le bouton Mode pressé pendant quelques secondes jusqu'à entendre un signal acoustique de confirmation de sortie du menu. En alternative, après quelques secondes de la dernière pression des boutons, l'ordinateur enregistrera automatiquement les modifications apportées jusqu'à ce moment-là et, en émettant un signal acoustique, il retournera à l'image d'écran principale.

Une fois l'alarme affichée, l'affichage indiquera que le temps de surface affiché sera passé en le faisant clignoter et, si les alarmes sonores sont définies, en plus, on entendra un signal acoustique. **STATIC :** Pour afficher l'alarme, faites défiler à l'aide des boutons UP ou DOWN jusqu'au menu ALARMS. Entrez dans le menu en appuyant sur le bouton MODE. Les numéros en haut à droite de l'affichage situés en dessous des mots SURF.T MAX clignoteront. Appuyez de nouveau sur le bouton MODE. Dans l'affichage apparaîtra uniquement la donnée mise en évidence et l'indicateur des minutes clignotera. Affichez la valeur désirée en appuyant sur les boutons UP ou DOWN. Confirmez la valeur affichée en appuyant sur le bouton Mode jusqu'à entendre un signal acoustique de confirmation. Les chiffres des secondes clignoteront. Affichez la valeur désirée en appuyant sur le bouton UP ou DOWN. Confirmez la valeur affichée en tenant le bouton Mode pressé pendant quelques secondes jusqu'à entendre un signal acoustique de confirmation de sortie du menu. En alternative, après quelques secondes de la dernière pression des boutons, l'ordinateur enregistrera automatiquement les modifications apportées jusqu'à ce moment-là et, en émettant un signal acoustique, il retournera à l'image d'écran principale. Une fois l'alarme affichée, l'affichage indiquera que le temps de surface affiché sera passé en le faisant clignoter et, si les alarmes sonores sont définies, en plus, on entendra un signal acoustique.

#### **ALARME DE LA SOMME DU TEMPS DE PLONGÉE ET DU TEMPS DE SURFACE POUR LE PROGRAMME DYNAMIC**

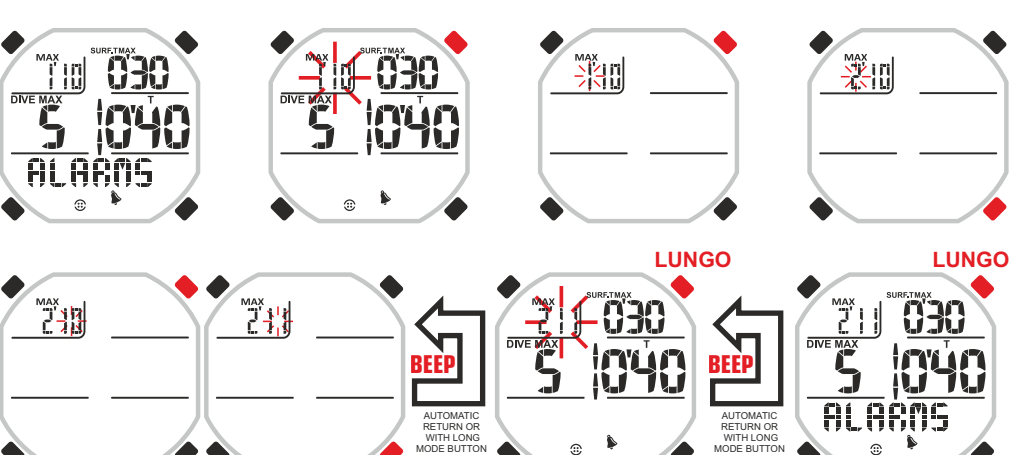

#### **ALARME DU TEMPS DE SURFACE POUR LES PROGRAMMES STATIC ET DYNAMIC**

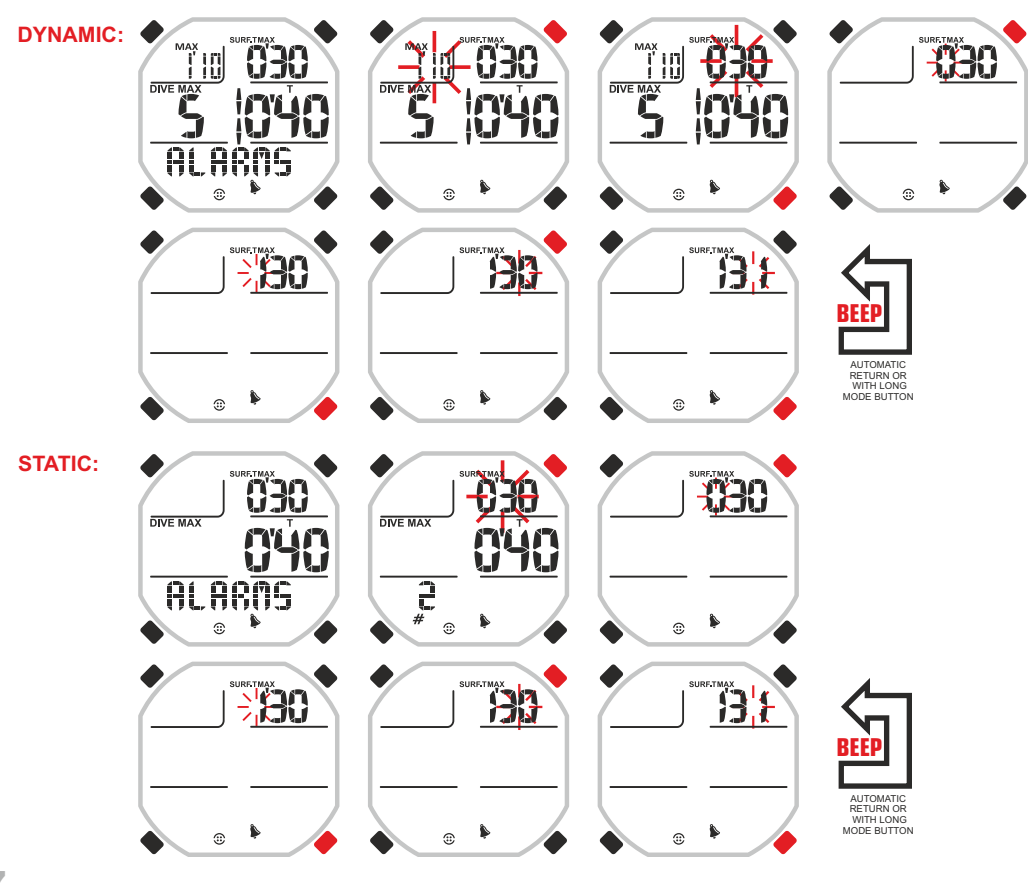

# DEEE

# **cressi.com**

### **ALARME DU TEMPS DE PLONGÉE POUR LES PROGRAMMES STATIC ET DYNAMIC.**

L'alarme du temps de plongée pour les programmes STATIC et DYNAMIC a le but principal d'entraîner l'apnéiste qui effectue, par exemple, les longueurs ou les apnées répétées dans la piscine. De cette façon, il aura un paramètre de temps à sa disposition pour accélérer ou diminuer son allure ou bien pour contrôler ses prestations. L'ordinateur doit être affiché avec le programme DYNAMIC ou bien STATIC.

**DYNAMIC :** Pour afficher l'alarme, faites défiler à l'aide des boutons UP ou DOWN jusqu'au menu ALARMS. Entrez dans le menu en appuyant sur le bouton MODE. Les numéros en haut à gauche de l'affichage situés en dessous de l'indicateur MAX clignoteront. Appuyez sur le bouton UP ou DOWN jusqu'au clignotement des chiffres situés en dessous du mot T au centre à droite dans l'affichage. Appuyez de nouveau sur le bouton MODE. Dans l'affichage apparaîtra uniquement la donnée mise en évidence et l'indicateur des minutes clignotera. Affichez la valeur désirée en appuyant sur les boutons UP ou DOWN. Confirmez la valeur affichée en appuyant sur le bouton Mode jusqu'à entendre un signal acoustique de confirmation. Les chiffres des secondes clignoteront. Affichez la valeur désirée en appuyant sur le bouton UP ou DOWN. Confirmez la valeur affichée en tenant le bouton Mode pressé pendant quelques secondes jusqu'à entendre un signal acoustique de confirmation de sortie du menu. En alternative, après quelques secondes de la dernière pression des boutons, l'ordinateur enregistrera automatiquement les modifications apportées jusqu'à ce moment-là et, en émettant un signal acoustique, il retournera à l'image d'écran principale. Une fois l'alarme affichée, l'affichage indiquera que le temps de surface affiché sera passé en le faisant clignoter et, si les alarmes sonores sont définies, en plus, on entendra un signal acoustique.

**STATIC :** Pour afficher l'alarme, faites défiler à l'aide des boutons UP ou DOWN jusqu'au menu ALARMS. Entrez dans le menu en appuyant sur le bouton MODE. Les numéros en haut à droite de l'affichage situés en dessous des mots SURF.T MAX clignoteront. Appuyez sur le bouton UP ou DOWN jusqu'au clignotement des chiffres situés en dessous du mot T au centre à droite dans l'affichage. Appuyez de nouveau sur le bouton MODE. Dans l'affichage apparaîtra uniquement la donnée mise en évidence et l'indicateur des minutes clignotera. Affichez la valeur désirée en appuyant sur les boutons UP ou DOWN. Confirmez la valeur affichée en appuyant sur le bouton Mode jusqu'à entendre un signal acoustique de confirmation. Les chiffres des secondes clignoteront. Affichez la valeur désirée en appuyant sur le bouton UP ou DOWN. Confirmez la valeur affichée en appuyant sur le bouton MODE.

FONCTION INTERVALLE (INT) : Dès que vous confirmez le chiffre des minutes de l'alarme en appuyant sur le bouton MODE, les chiffres du mot INT situés en dessous clignoteront. Ceux-ci indiquent après combien de secondes d'intervalle, l'alarme du temps de plongée sera répétée après la première fois. Par exemple, si on règle l'alarme à 1' et 00'' et INT à 10'', pendant l'apnée nous serons avertis après 1' et successivement nous serons avertis toutes les 10"et donc à 1'10", à 1'20", à 1'30", etc.

Pour afficher l'intervalle INT, appuyez sur le bouton UP ou DOWN. Si l'intervalle INT marque 00, la fonction ne s'activera pas et l'alarme du temps de plongée restera. Confirmez la valeur affichée en tenant le bouton Mode pressé pendant quelques secondes jusqu'à entendre un signal acoustique de confirmation de sortie du menu. En alternative, après quelques secondes de la dernière pression des boutons, l'ordinateur enregistrera automatiquement les modifications apportées jusqu'à ce moment-là et, en émettant un signal acoustique, il retournera à l'image d'écran principale. Une fois l'alarme affichée, l'affichage indiquera que le temps de plongée sera passé en le faisant clignoter avec un signal acoustique (si les sons des alarmes sont définis). Le signal acoustique sera répété chaque fois que l'intervalle INT affiché sera passé.

#### **IMPORTANT :**

Avec le programme STATIC actif et avec l'alarme du temps de plongée NON affiché le timer, pendant les apnées, procèdera en sens croissant. Autrement, dans le cas où il est affiché (avec ou sans la fonction intervalle INT), le timer procèdera en sens décroissant (compte à rebours ou countdown), jusqu'à atteindre le temps d'alarme, pour ensuite procéder normalement en sens croissant (en considérant aussi le temps passé). Dans le cas où l'on préfère le comptage en sens croissant, il est suffisant d'appuyer sur le bouton DOWN. De cette façon, le timer procèdera normalement tant pendant la session en cours que dans toutes les sessions futures même en présence de l'alarme. De la même façon, pour réafficher le comptage à rebours, appuyez de nouveau sur le bouton DOWN.

La condition de default de l'ordinateur Drake en présence de l'alarme du temps de plongée est avec le timer qui procède avec le compte à rebours.

**ATTENTION :** Quand la fonction RÉPÉTITIONS REPS (voir paragraphe successif) est active, la fonction INTERVALLE INT de l'alarme du temps d'apnée du programme STATIC est débranchée.

**18**

### **ALARME DU TEMPS DE PLONGÉE POUR LE PROGRAMME DYNAMIC**

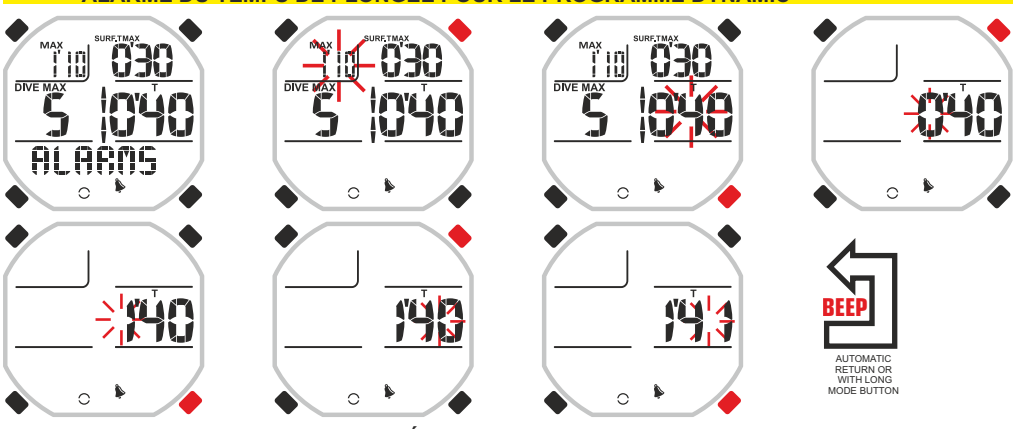

**ALARME DU TEMPS DE PLONGÉE POUR LE PROGRAMME STATIC**

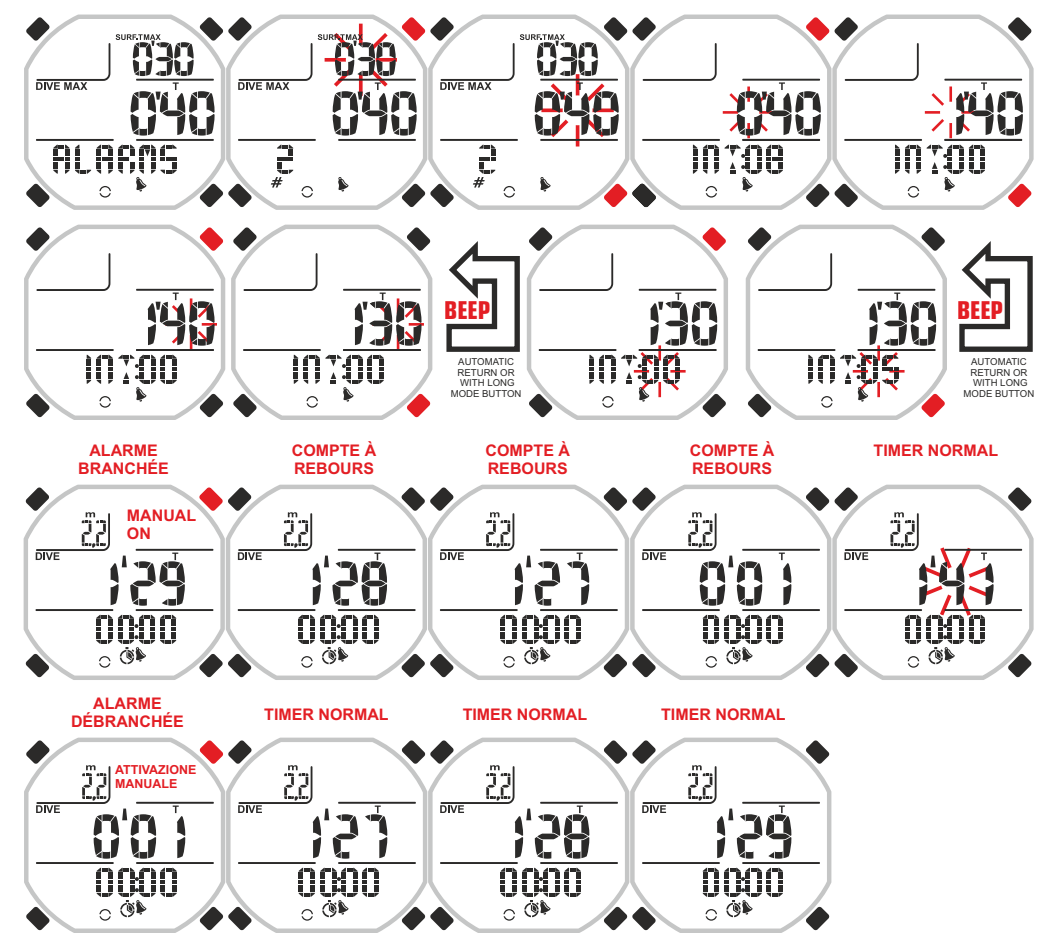

# DEEE

#### **ALARME COMPTEUR DE LONGUEURS POUR LE PROGRAMME DYNAMIC ET ALARME COMPTEUR D'APNÉES POUR LE PROGRAMME STATIC. COMPTEUR DE RÉPÉTITIONS POUR LES PROGRAMMES DYNAMIC ET STATIC.**

#### **Alarme compteur de longueurs pour le programme DYNAMIC et alarme compteur d'apnées pour le programme STATIC.**

Quand Drake est affiché avec le programme DYNAMIC, l'affichage est approprié à la pratique de l'apnée dynamique et souvent, dans ce contexte, sont effectuées les soi-disant « répétées » c'est-à-dire parcourir plusieurs fois, de façon alternée, des longueurs de la piscine en apnée et à la nage en surface ou bien uniquement en apnée.

Pendant cet entraînement, une des choses les plus importantes à garder à l'esprit est le nombre de longueurs parcourues en apnée. Souvent, en effet, on cherche d'augmenter cette valeur à égalité de temps pour augmenter ses prestations.

Drake peut mémoriser le nombre de longueurs que nous avons l'intention de parcourir et à la réalisation de ce nombre, le signaler avec un signal visuel ou visuel-acoustique.

Pour définir l'alarme compte-longueurs il faut entrer dans le programme DYNAMIC et faire défiler à l'aide des boutons UP ou DOWN jusqu'au menu ALARMS. Entrez dans les options de ce menu en appuyant sur le bouton MODE. Les deux chiffres en haut à gauche situés en dessous du mot MAX clignoteront. Faites défiler à l'aide des boutons UP ou DOWN jusqu'à l'indicateur du compteur des longueurs ou des parcours placé sur la gauche de la partie centrale de l'affichage et marqué par les mots DIVE MAX (cette valeur devra clignoter). Entrez à l'aide du bouton MODE et changez la valeur à l'aide des boutons UP ou DOWN. Confirmez la valeur affichée en tenant le bouton Mode pressé pendant quelques secondes jusqu'à entendre un signal acoustique de confirmation de sortie du menu. En alternative, après quelques secondes de la dernière pression des boutons, l'ordinateur enregistrera automatiquement les modifications apportées jusqu'à ce moment-là et, en émettant un signal acoustique, il retournera à l'image d'écran principale.

Dans le programme STATIC, l'alarme compteur d'apnées s'atteint de la même façon, avec la différence que le compteur se trouve toujours à gauche dans le cadran mais dans la partie basse et est marqué par un croisillon.

#### **Compteur de répétitions pour les programmes DYNAMIC et STATIC.**

Lorsque la fonction RÉPÉTITIONS REPS (voir chapitre suivant) est active, le compte-longueurs ou compte-apnées agit en même temps et logiquement comme compteur ou multiplicateur des augmentations ou diminutions des répétitions. Ceci signifie que les temps d'alarme sont augmentés ou diminués le nombre de fois indiqué dans ce compteur.

#### **COMPTE À TIMER TIMER NORMAL ALARME ALARME BRANCHÉE REBOURS APRÈS LE SWAP NORMAL MANUAL** 22 إَيْنٌ 22 22 22 **ON**  $\overline{mn}$  $\overline{DIVE}$  $\overline{DNE}$  $\overline{nw}$  $\overline{DIVF}$ פֶּךָ<sup>י</sup> 'GŻ '29 O 0 'Oİ  $\overline{0}$ 000  $\overline{0}$ 000 **SWAP O CEO O**  $\overline{\mathbf{0}}$ 00 0000  $\circ$   $\bullet$  $\circ$   $\bullet$  $\circ$   $\bullet$  $\circ$   $\bullet$

ARME COMPTEUR DE LONGUEURS ET COMPTEUR DE RÉPÉTITIONS POUR LE PROGRAMME DYNAMIC

630  $\hat{z}$  $\hat{ }$  $\hat{ }$  $\hat{ }$ 

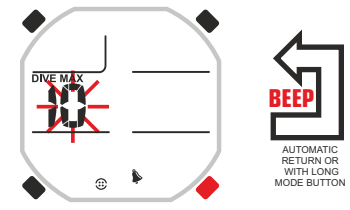

**SI LA FONCTION RÉPÉTITIONS EST ACTIVE, LE COMPTEUR DE LONGUEURS INDIQUE COMBIEN DE FOIS LES AUGMENTATIONS DES TEMPS DOIVENT SE RÉPÉTER**

**ALARME COMPTEUR D'APNÉES ET COMPTEUR DE RÉPÉTITIONS POUR LE PROGRAMME STATIC**

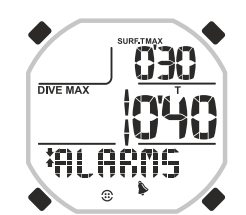

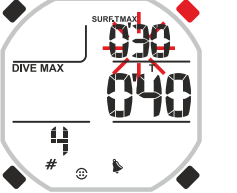

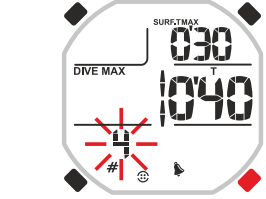

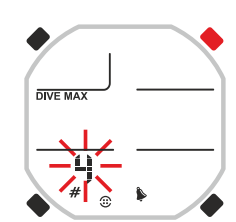

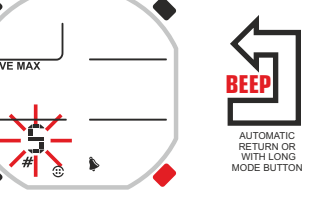

**SI LA FONCTION RÉPÉTITIONS EST ACTIVE, LE COMPTEUR D'APNÉES INDIQUE COMBIEN DE FOIS LES AUGMENTATIONS DES TEMPS DOIVENT SE RÉPÉTER**

### **cressi.com**

MODE BUTTON

 WITH LONG MODE BUTTON

#### **RÉPÉTITIONS AVEC AUGMENTATIONS-DIMINUTIONS POUR LES PROGRAMMES STATIC ET DYNAMIC.**

Pendant les entraînements, on a souvent la nécessité de répéter la prestation sportive et le temps de récupération conséquent avec une augmentation ou diminution progressive des temps selon le genre de résultats que l'on veut obtenir. La gestion des temps, malheureusement, devient une opération très difficile si on n'est pas assistés par un compagnon ou si l'entraînement est nécessairement long. Avec une fonction particulière, activable dans les programmes STATIC et DYNAMIC, dénommée REPS, Drake permet une gestion des temps simple, commode et automatique. Les avertissements sur les temps pourront être de type visuel ou de type visuel et acoustique et on pourra établir quel temps augmenter ou diminuer.

#### **Comment activer la fonction REPS :**

Pour activer la fonction REPS, on fait défiler le menu du programme DYNAMIC ou STATIC à l'aide des boutons UP et DOWN jusqu'au sous-menu ALARMS. Pour entrer dans le sous-menu, appuyez sur le bouton MODE. Les différentes valeurs pour les réglages des alarmes apparaîtront. Appuyez sur le bouton UP ou DOWN jusqu'à l'apparition du mot REPS (clignotant) en bas à droite dans le cadran. Appuyez sur le bouton MODE. Le mot OFF clignotant apparaîtra. Appuyez une fois sur les boutons UP ou DOWN pour visualiser le mot ON clignotant. En haut sera visualisée une barre esquissée avec un signe positif et négatif sur les côtés. Confirmez en tenant le bouton Mode pressé pendant quelques secondes jusqu'à entendre un signal acoustique de confirmation de sortie du menu. En alternative, après quelques secondes de la dernière pression des boutons, l'ordinateur enregistrera automatiquement les modifications apportées jusqu'à ce moment-là et, en émettant un signal acoustique, il retournera à l'image d'écran principale.

La fonction RÉPÉTITION REPS une fois activée est valide pour les ALARMES SUIVANTES :

- ALARME TEMPS DE SURFACE OU DE RÉCUPÉRATION (STATIC ET DYNAMIC)

- ALARME TEMPS DE PLONGÉE (STATIC ET DYNAMIC)

- ALARME DE LA SOMME DU TEMPS DE PLONGÉE ET DU TEMPS DE SURFACE (DYNAMIC) Une fois la fonction REPS insérée, il faut revenir aux alarmes de temps de surface, temps de plongée et alarme de la somme du temps de plongée et du temps de surface pour insérer les augmentations et/ou les diminutions. Nous avons déjà vu précédemment comment arriver aux alarmes susdites et la différence avec la méthode précédente sera l'ajout d'un ultérieur réglage nommé INC qui pourra être tant positif que négatif et qui sera visualisé dans la partie basse de l'affichage sous les chiffres des alarmes. Pour afficher une augmentation ou une diminution, dès que le temps d'alarme sera inséré, appuyez ultérieurement sur le bouton MODE (dans le cas où c'est celui que vous désiriez, appuyez deux fois sur MODE). Les deux chiffres à côté du mot INC clignoteront. Changez la valeur à l'aide des boutons UP ou DOWN en tenant compte que les chiffres représenteront les minutes secondes (sec.) et que l'apparition du signe négatif indiquera une diminution du temps d'alarme. Confirmez la valeur affichée en tenant le bouton Mode pressé pendant quelques secondes jusqu'à entendre un signal acoustique de confirmation de sortie du menu. En alternative, après quelques secondes de la dernière pression des boutons, l'ordinateur enregistrera automatiquement les modifications apportées jusqu'à ce moment-là et, en émettant un signal acoustique, il retournera à l'image d'écran principale. A ce moment-là, une fois l'augmentation du temps d'alarme affichée, il faut définir combien de fois cet événement doit se vérifier. L'opération devient très simple parce qu'il est suffisant de faire défiler à l'aide des boutons UP ou DOWN jusqu'à l'indicateur du compteur des longueurs ou des parcours placé sur la gauche de la partie centrale de l'affichage et marqué par les mots DIVE MAX (cette valeur devra clignoter). Ou bien, dans le programme STATIC, il faudra aller jusqu'à la valeur en bas à gauche marquée par un croisillon. Entrez à l'aide du bouton MODE et changez la valeur à l'aide des boutons UP ou DOWN. Confirmez la valeur affichée en tenant le bouton Mode pressé pendant quelques secondes jusqu'à entendre un signal acoustique de confirmation de sortie du menu. En alternative, après quelques secondes de la dernière pression des boutons, l'ordinateur enregistrera automatiquement les modifications apportées jusqu'à ce moment-là et, en émettant un signal acoustique, il retournera à l'image d'écran principale. Voir chapitre précédent.

Il est possible d'afficher les répétitions pour chaque alarme où elles sont disponibles. De cette façon, on aura à la fois temps d'alarme de plongée et de récupération variables.

Faisons maintenant un exemple : Nous sommes en apnée statique ou dynamique et nous définissons l'alarme du temps de surface SURF.T MAX à 30 secondes. Nous définissons une diminution INC de -5 secondes (négatif) et successivement le compteur des répétitions DIVE MAX sur 5. De cette façon, j'aurai la première alarme après une récupération de 30 secondes, la deuxième alarme (successive à la deuxième apnée) après une récupération de 25 secondes, la troisième alarme après une récupération de

#### **FONCTION RÉPÉTITIONS POUR LES PROGRAMMES DYNAMIC ET STATIC**

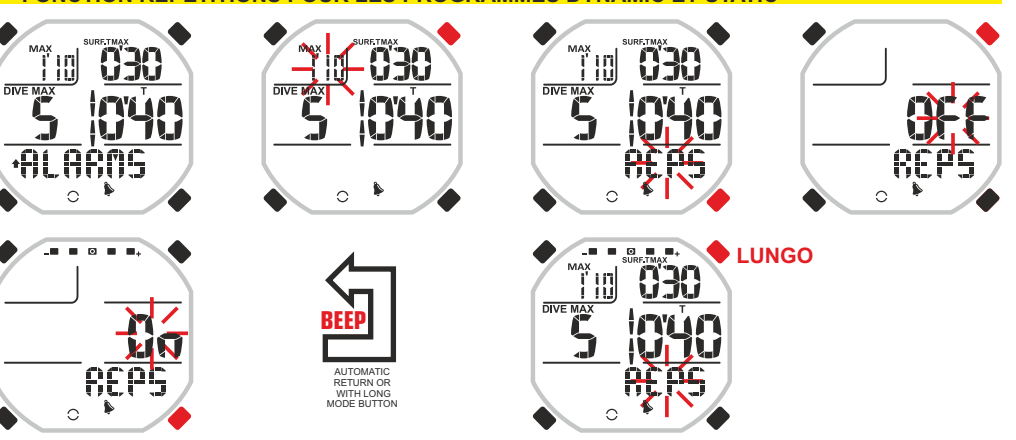

#### **TEMPS DE SURFACE AVEC RÉPÉTITIONS POUR LES PROGRAMMES DYNAMIC ET STATIC**

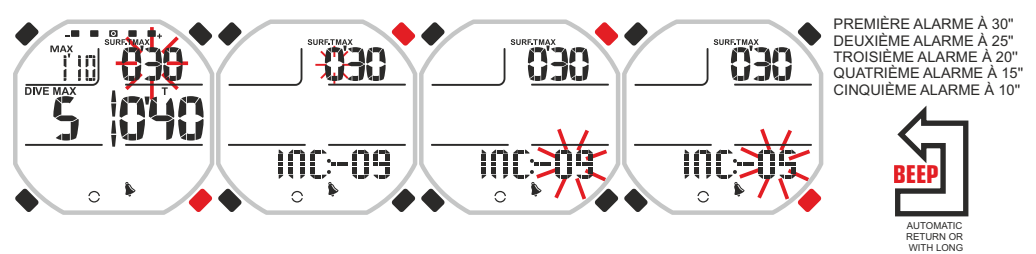

#### **ALARME DU TEMPS DE PLONGÉE AVEC RÉPÉTITIONS POUR LES PROGRAMMES DYNAMIC ET STATIC**

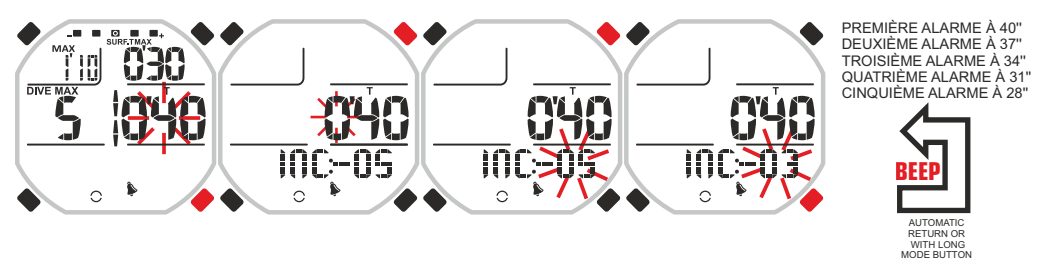

#### **ALARME DE LA SOMME DU TEMPS DE PLONGÉE ET DE SURFACE AVEC RÉPÉTITIONS POUR LE PROGRAMME DYNAMIC**

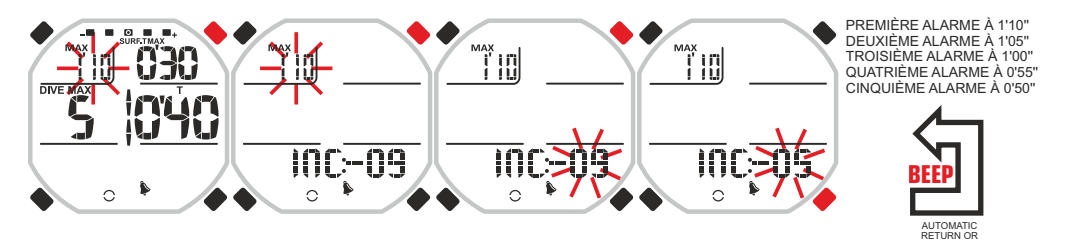

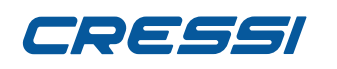

20 secondes, la quatrième alarme après une récupération de 15 secondes et enfin la cinquième alarme (successive à la cinquième apnée) après une récupération de 10 secondes. Deuxième exemple : Nous sommes en apnée statique ou dynamique et nous définissons l'alarme du temps de plongée T à 40 secondes. Nous définissons une diminution DIVE MAX de -3 secondes (négatif) et successivement le compteur des répétitions DIVE MAX sur 5. De cette façon, j'aurai la première alarme du temps de plongée après 40 secondes d'apnée, la deuxième alarme après 37 secondes, la troisième alarme après 34 secondes, la quatrième alarme après 31 secondes et enfin la cinquième alarme après 28 secondes de la cinquième apnée.

**ATTENTION :** Quand la fonction REPS est active, la fonction INTERVALLE INT de l'alarme du temps d'apnée du programme STATIC est débranchée.

#### **MÉMORISATION DES RÉGLAGES DES ALARMES**

Drake offre la possibilité de mémoriser jusqu'à 9 réglages d'alarmes pour chaque programme. Cette caractéristique offre l'avantage de mémoriser des alarmes distinctes pour des entraînements distincts ou bien d'afficher les mêmes alarmes avec différentes valeurs de temps ou bien de profondeur et ainsi de suite pour faire en sorte que l'usage de l'ordinateur soit considérablement facilité.

Pour mémoriser le réglage des alarmes, il faut faire défiler à l'aide des boutons UP et DOWN jusqu'au menu ALARMS. Entrez en appuyant sur le bouton MODE. Les valeurs pour les réglages de différentes alarmes apparaîtront. Appuyez sur le bouton UP ou DOWN jusqu'à l'apparition du mot SAVE (clignotant) en bas à droite dans le cadran. Appuyez sur le bouton MODE, le mot NO clignotant apparaîtra. Appuyez une fois sur les boutons UP ou DOWN pour visualiser le mot YES clignotant. À gauche sera visualisé le sigle A1. Appuyez sur le bouton MODE. À ce moment-là le sigle A1 clignotera. À l'aide des boutons UP ou DOWN changez le numéro du sigle comme vous le voulez (de 1 à 9). Confirmez en tenant le bouton Mode pressé pendant quelques secondes jusqu'à entendre un signal acoustique de confirmation de sortie du menu. En alternative, après quelques secondes de la dernière pression des boutons, l'ordinateur enregistrera automatiquement les modifications apportées jusqu'à ce moment-là et, en émettant un signal acoustique, il retournera à l'image d'écran principale.

**ATTENTION :** pour ne pas recouvrir les réglages des alarmes, on conseille de garder des traces de celles sauvegardées précédemment. Pour visionner les réglages des alarmes mémorisées, elles devront être importées avec la fonction load.

#### **IMPORTATION DES RÉGLAGES DES ALARMES**

Pour importer un réglage des alarmes précédemment sauvegardé, il faut faire défiler à l'aide des boutons UP et DOWN jusqu'au menu ALARMS et entrer en appuyant sur le bouton MODE. Les valeurs pour les réglages des différentes alarmes apparaîtront. Appuyez sur le bouton UP ou DOWN jusqu'à l'apparition du mot LOAD (clignotant) en bas à droite dans le cadran. Appuyez sur le bouton MODE. À gauche, clignotant, sera visualisé un sigle composé de la lettre A initiale suivie d'un numéro (A1...A9). Appuyez sur les boutons UP ou DOWN pour visualiser celui que vous voulez. Confirmez en tenant le bouton Mode pressé pendant quelques secondes jusqu'à entendre un signal acoustique de confirmation de sortie du menu. En alternative, après quelques secondes de la dernière pression des boutons, l'ordinateur enregistrera automatiquement les modifications apportées jusqu'à ce moment-là et, en émettant un signal acoustique, il retournera à l'image d'écran principale. Les alarmes précédemment sauvegardées avec ces sigles seront ainsi chargées.

#### **ZÉROTAGE DES ALARMES**

Drake offre la possibilité de mettre les alarmes affichées à ce moment-là à zéro. Cela peut arriver en effet de devoir actionner uniquement une alarme quand il y en a plusieurs mémorisées. Dans ce cas-là, ce serait plus simple et plus rapide de tout mettre à zéro et successivement afficher uniquement celle désirée. Pour mettre les alarmes à zéro, il faut faire défiler à l'aide des boutons UP et DOWN jusqu'au menu ALARMS. Entrez en appuyant sur le bouton MODE. Les valeurs pour les réglages des différentes alarmes apparaîtront. Appuyez sur le bouton UP ou DOWN jusqu'à l'apparition du mot CANC (clignotant) en bas à droite dans le cadran. Appuyez sur le bouton MODE. Le mot NO clignotant apparaîtra. Appuyez une fois sur les boutons UP ou DOWN pour visualiser le mot YES clignotant. Confirmez en tenant le bouton Mode pressé pendant quelques secondes jusqu'à entendre un signal acoustique de confirmation de sortie du menu. En alternative, après quelques secondes de la dernière pression des boutons, l'ordinateur enregistrera automatiquement les modifications apportées jusqu'à ce moment-là et, en émettant un signal acoustique, il retournera à l'image d'écran principale. À zérotage advenu, dans les espaces des valeurs des alarmes, seront visualisées des barrettes.

#### **MÉMORISATION DES RÉGLAGES DES ALARMES**

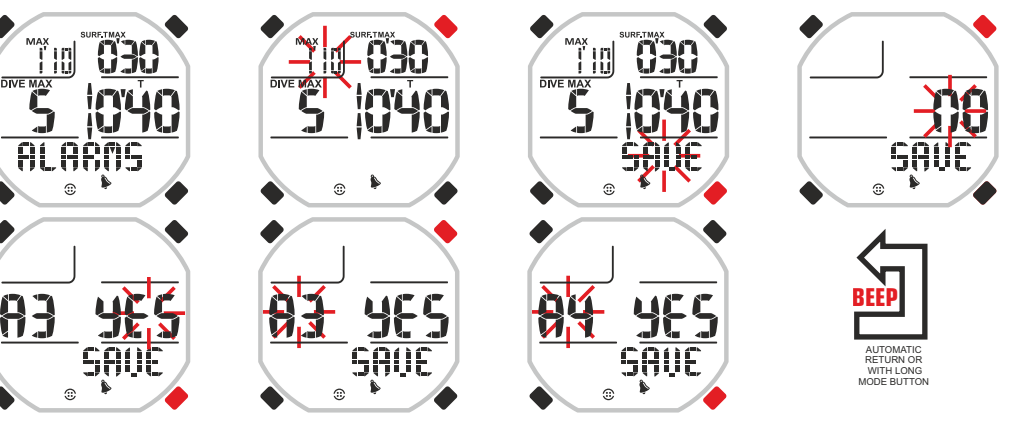

#### **IMPORTATION DES RÉGLAGES DES ALARMES**

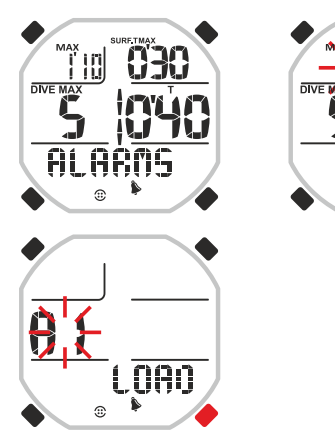

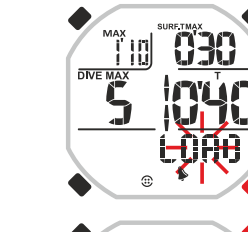

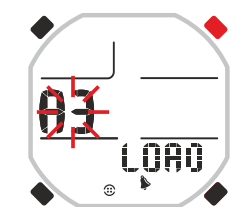

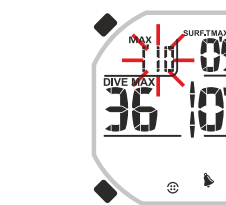

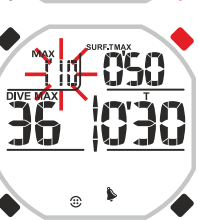

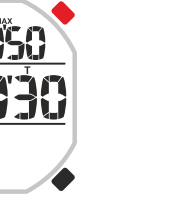

#### **ZÉROTAGE DES ALARMES**

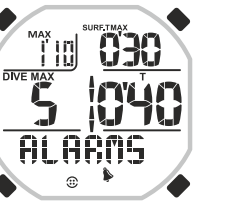

ran

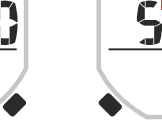

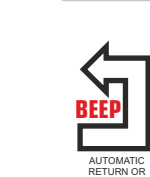

 WITH LONG MODE BUTTON

AUTOMATIC RETURN OR WITH LONG MODE BUTTON

**BEEP**

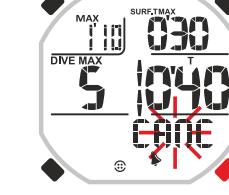

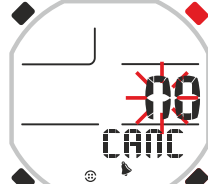

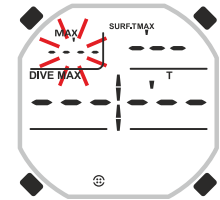

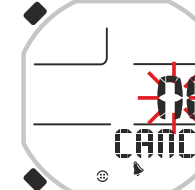

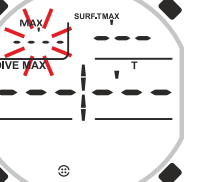

# DSGG

#### **FONCTION LOG BOOK - JOURNAL DES PLONGÉES.**

Le LOGBOOK de Drake mémorise les données de nos plongeons ou de nos entraînements sous forme de sessions de travail c'est-à-dire en regroupant ensemble tous les plongeons effectués consécutivement dans un intervalle de temps déterminé. Dans le journal des plongées se trouveront donc les données de profondeur et de temps maximum avec des données statistiques et des données moyennes. Ce système de mémorisation est indiscutablement le plus indiqué pour fournir aussi au plongeur des informations fondamentales pour sa sécurité que d'une autre façon il serait compliqué d'obtenir. Par exemple, le rapport moyen entre le temps de surface et de plongée TIME RATIO TR ou bien les temps totaux de plongée et de surface. Le journal des plongées est unique pour tous les programmes et, dans le but de ne pas confondre l'utilisateur et de faciliter la recherche des données, les différentes disciplines d'apnée qui peuvent s'effectuer c'est-à-dire apnée dynamique, statique et profonde, sont représentées par une petite icône formée de flèches et placée à gauche du numéro de session LOG.00. Si vous avez fait de l'apnée profonde avec les programmes FREE et PRO, une flèche dirigée vers le bas

apparaîtra. Dans l'apnée dynamique faite avec le programme DYNAMIC, au contraire, une flèche dirigée vers le haut tandis que dans la statique du programme STATIC, deux flèches opposées. L'ordinateur Drake Cressi mémorise les données générales relatives aux 60 dernières sessions

effectuées. En plus, un profil détaillé de chaque plongeon est aussi sauvegardé pour un temps global de plongée qui peut arriver jusqu'à 15 heures selon la période d'étalonnage affichée (entre 1 et 4 secondes) et visualisable uniquement moyennant l'interface avec l'ordinateur personnel (voir plus en avant le paragraphe qui lui est consacré).

Pour visualiser le LOGBOOK, appuyez sur le bouton UP ou DOWN jusqu'à l'apparition du mot LOG. Les données de la dernière session d'apnée seront présentes en ordre chronologique. Pour visualiser les données relatives aux sessions précédentes, appuyez sur le bouton Mode de façon que le numéro de la session clignote. Successivement, appuyez sur le bouton UP ou DOWN pour avancer ou reculer vers celle que vous désirez. Le LOG BOOK présente quatre images d'écran pour chaque session. Pour visualiser la deuxième image d'écran de la session, une fois arrivés au numéro de session voulu, appuyez sur le bouton MODE. Une fois la deuxième image d'écran visualisée, pour visualiser la troisième, il faudra appuyer sur le bouton UP ou DOWN. Les données resteront en évidence pendant 20 secondes après quoi l'ordinateur retournera automatiquement au menu principal. En continuant d'appuyer sur le bouton UP ou DOWN, les quatre images d'écran avec les données de la session seront visualisées en succession. La fonction LOG BOOK, donc, permet de visionner, moyennant quatre images d'écran distinctes, une série complète de données relatives aux sessions d'apnée effectuées, en partant de la plus récente en ordre chronologique.

Dans l'image d'écran principale, sont visualisées les informations suivantes :

- Dans la partie haute de l'affichage, jour, mois et an où a eu lieu la session d'apnée.
- Au centre à gauche, la profondeur maximum atteinte pendant la session.
- Au centre à droite, le temps d'apnée le plus long de la session.

- En bas à gauche, le nombre total de plongeons effectués ou de longueurs parcourues pendant la session.

- En bas à droite, la température minimum de l'eau.
- Dans la deuxième image d'écran :
- En haut à gauche, l'horaire de début de la session
- Au centre, le temps total passé en apnée pendant la session. Dans la troisième image d'écran :
- En haut à gauche, l'horaire de fin de session.
- Au centre, le temps total passé en surface pendant la session.
- Dans la quatrième image d'écran sont visualisées les données moyennes :
- Dans la partie haute de l'affichage à gauche, le TIME RATIO TR c'est-à-dire le rapport moyen de la
- session entre le temps de récupération en surface et le temps de plongée.
- En haut à droite, le temps de récupération ou de surface moyen.
- Au centre à gauche, la profondeur maximum moyenne de la session.
- Au centre à droite le, temps maximum moyen d'apnée de la session.

- En bas à gauche, le nombre moyen de plongeons effectués ou de longueurs parcourues pour chaque heure pendant la session.

NOTE : Quand on effectue plus de 60 sessions, les plus anciennes sont progressivement éliminées de la mémoire.

#### **LOGBOOK**

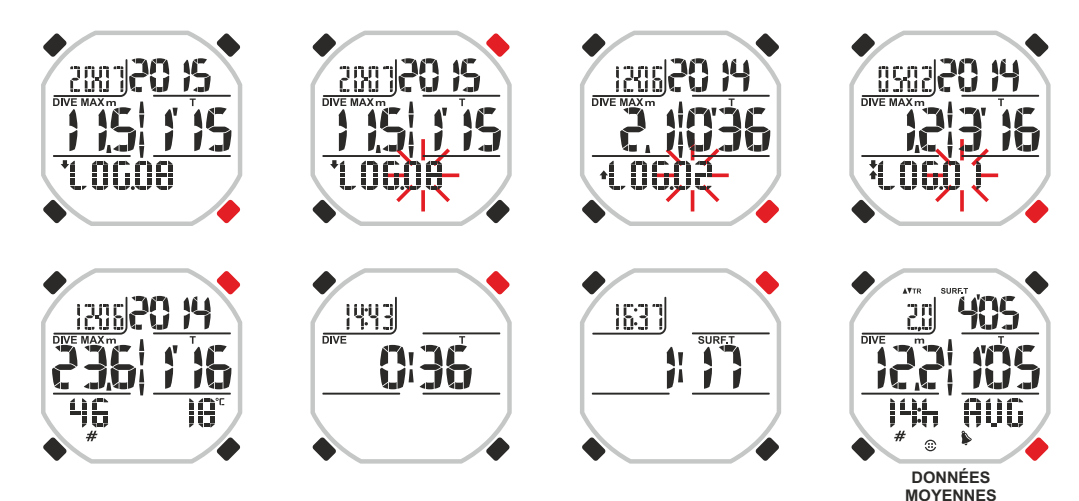

: PLONGÉE AVEC PROGRAMME FREE ET PRO **FIFTHER** t. Arasa : PLONGÉE AVEC PROGRAMME DYNAMIC

**\*1 000** : PLONGÉE AVEC PROGRAMME STATIC

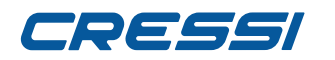

#### **FONCTION HISTORY - MÉMOIRE HISTORIQUE DES PLONGÉES.**

Drake est muni de trois mémoires historiques des plongées effectuées. L'une est relative aux programmes PRO et FREE, la deuxième au programme STATIC et la dernière au programme DYNAMIC. Pour accéder à cette fonction, une fois qu'on a choisi le programme désiré, il faut appuyer sur le bouton UP ou DOWN jusqu'à l'apparition du mot HISTORY.

Dans ces programmes sont visualisées les informations suivantes : Programme PRO et FREE

- En haut à droite, le temps total passé en apnée.
- Au centre à gauche, la profondeur maximum atteinte.
- Au centre à droite, le temps d'apnée le plus long. Programme STATIC
- En haut à droite, le temps total passé en apnée.
- Au centre à droite, le temps d'apnée le plus long.
- Programme DYNAMIC
- En haut à droite, le temps total passé en apnée.
- Au centre à droite, le temps d'apnée le plus long.

#### **FONCTION PC LINK - INTERFACE PC COMPATIBLE.**

Pour pouvoir interfacer Drake Cressi avec un Ordinateur Personnel, il faut avoir l'adaptateur hardware approprié achetable séparément. L'Ordinateur Personnel doit être muni de système opératif Windows/Mac et de résolution vidéo : 800x600 ou supérieure (recommandée).

Pour connecter les deux ordinateurs, suivez la procédure suivante :

- Installez le logiciel Cressi en dotation avec l'adaptateur hardware achetable séparément ou une éventuelle version plus récente téléchargée du site Cressi à la page :

[http://www.cressi.it/Professionalarea/download.asp?id=18.](http://www.cressi.it/Professionalarea/download.asp?id=18)

- Connectez le hardware de l'interface Cressi à une porte USB du PC.

Moyennant le logiciel d'application, il sera aussi possible de transférer et analyser sur le PC, en plus des données générales des sessions enregistrées sur le Drake, les détails des profils de chaque plongeon des dernières heures de plongée (de 3:30 à 14:00 heures selon la période d'étalonnage utilisée). Il sera en outre possible de modifier les réglages du Drake et de charger des tableaux d'entraînement pratiques en mémorisant des configurations opportunes des alarmes.

#### **HISTORY: FREE E PRO**

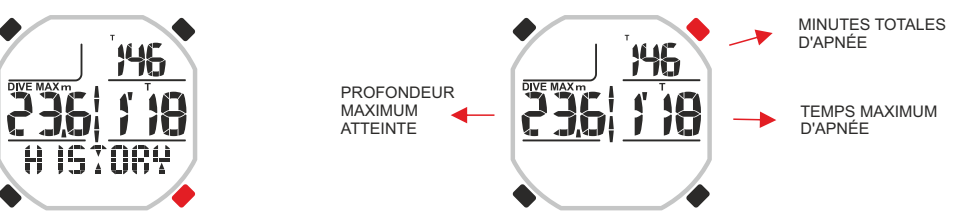

#### **HISTORY: STATIC**

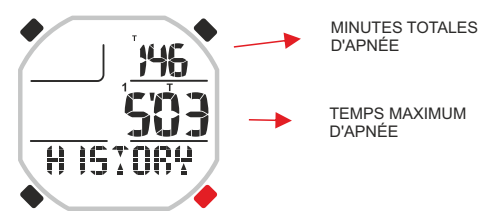

#### **HISTORY: DYNAMIC**

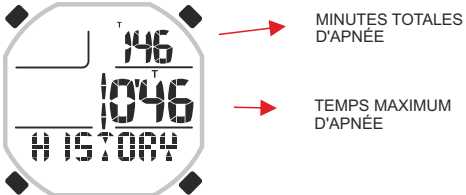

D'APNÉE TEMPS MAXIMUM

#### **PC LINK**

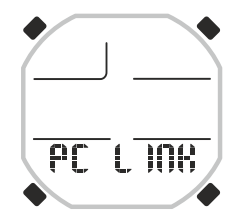

# TOSSSI

#### **MENU SYSTEM**

#### **RÉGLAGE UNITÉ DE MESURE**

L'ordinateur Drake peut indifféremment effectuer ses calculs tant en exprimant les valeurs en unités métriques (profondeur exprimées en mètres et température exprimées en °C), qu'en unités impériales (feet et °F). Pour effectuer le changement des unités de mesure, appuyez sur le bouton UP ou DOWN jusqu'à la modalité SYSTEM, ensuite appuyez sur le bouton MODE jusqu'à faire apparaître les mots « S.UNIT » (set unit) avec l'indication °C/m. ou bien °F/ft. Ensuite appuyez sur le bouton MODE. Les indications commenceront à clignoter. Pour les varier, appuyez sur le bouton UP ou DOWN. Confirmez la valeur affichée en tenant le bouton Mode pressé pendant quelques secondes jusqu'à entendre un signal acoustique de confirmation de sortie du menu. En continuant d'appuyer sur le bouton Mode sans le relâcher, on retournera au menu principal (après un autre signal acoustique). En alternative, l'ordinateur modifiera les réglages en automatique en émettant un signal acoustique pour ensuite retourner à l'image d'écran principale.

#### **RÉGLAGE DU TEMPS D'ETALONNAGE**

Dans le menu SYSTEM, on a la possibilité de varier le temps d'étalonnage de l'ordinateur c'est-à-dire l'intervalle de temps avec lequel il mémorise les données de profondeur et temps. Avec des temps d'étalonnage plus élevés, la mémoire disponible augmentera et nous aurons la possibilité de mémoriser plusieurs sessions de travail et chaque plongeon effectué. Au contraire, avec des temps brefs, on aura un plus grand soin des profils de plongée et une plus grande précision des données fournies, mais moins de place en mémoire et donc moins de sessions ou plongées mémorisées. Les temps d'étalonnage de Drake vont de 1 à 4 secondes. Pour les définir, une fois qu'on est dans les menus de l'ordinateur de plongée, il faut appuyer sur les boutons UP ou DOWN jusqu'au mot SYSTEM. Entrez en appuyant sur le bouton MODE et faites défiler à l'aide des boutons UP et DOWN jusqu'à ce que dans la partie basse de l'affichage n'apparaissent les mots ACQ.TIME (ACQUISITION TIME). Appuyez sur le bouton MODE. Le mot au centre de l'affichage indiquant l'intervalle d'étalonnage en secondes clignotera. La donnée variera en appuyant les boutons UP ou DOWN. Confirmez la valeur affichée en tenant le bouton Mode pressé pendant quelques secondes jusqu'à entendre un signal acoustique de confirmation de sortie du menu. En continuant d'appuyer sur le bouton Mode sans le relâcher, on retournera au menu principal (après un autre signal acoustique). En alternative, l'ordinateur modifiera les réglages en automatique en émettant un signal acoustique pour ensuite retourner à l'image d'écran principale.

#### **SYSTEM : RÉGLAGE UNITÉS DE MESURE**

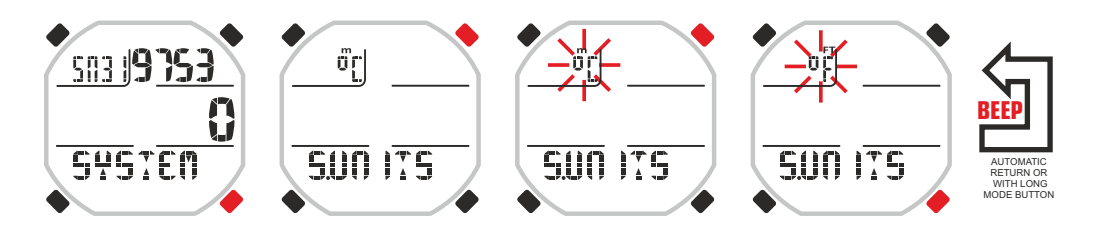

#### **SYSTEM : RÉGLAGE DU TEMPS D'ETALONNAGE**

AUTOMATIC RETURN OR WITH LONG MODE BUTTON

**BEEP**

ΰŗ

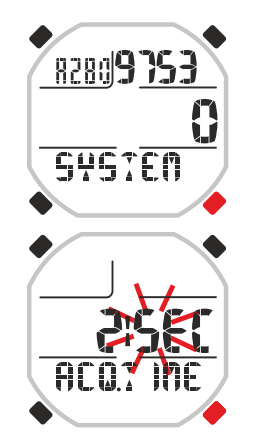

**24**

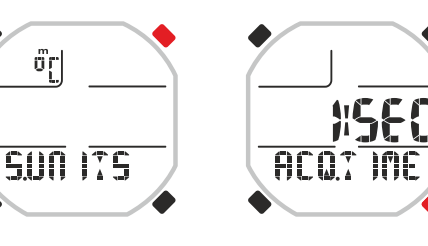

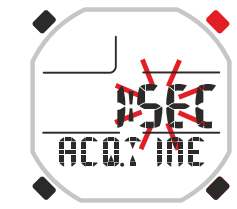

# 7DF SSI

# **SOIN ET ENTRETIEN**

Drake Cressi a été conçu et réalisé pour résister aux conditions sévères d'une utilisation sous-marine intense. Il ne faut cependant pas oublier qu'il s'agit d'un appareil de précision qui mérite toutes les attentions nécessaires. Il est indispensable d'éviter les chocs violents, de le protéger de sources de chaleur excessive, de le rincer toujours à l'eau douce après son utilisation, de le sécher soigneusement et de ne jamais le ranger lorsqu'il est mouillé et d'éviter le contact avec des équipements lourds comme, par exemple, les bouteilles.

**IMPORTANT :** l'ordinateur ne doit être pas en contact avec des solvants ou des substances chimiques de quelque sorte que ce soit. Ne pas utiliser d'air comprimé pour sécher l'ordinateur.

Le bouton n'a besoin d'aucun entretien particulier : ne jamais lubrifier avec des huiles ou des sprays de quelque sorte que ce soit.

**NOTE :** En remplaçant la pile, contrôlez le logement : si des signes d'humidité apparaissent à l'intérieur, envoyez l'appareil à un centre d'assistance autorisé.

En présence d'éventuelles anomalies de fonctionnement, ne pas utiliser l'appareil pour effectuer des plongées et s'adresser à un revendeur autorisé par Cressi pour la révision.

### **REMPLACEMENT DE LA PILE.**

Le remplacement de la pile est une opération très simple qui n'a pas besoin de l'intervention de personnel spécialisé et qui peut être effectué directement par l'utilisateur. Ce remplacement doit être effectué chaque fois que l'appareil indique sur l'affichage le signal de pile déchargée.

**IMPORTANT :** lorsqu'on remplace la pile, l'horaire et la date sont perdus. Réglez de nouveau l'heure et la date, afin d'avoir des résultats exacts dans le logbook de l'ordinateur. Après le remplacement de la pile, tous les réglages retournent à la dernière valeur réglée par l'usager. L'heure et la date doivent être redéfinies. Pour remplacer la pile, qui doit être une CR 2430 de 3V, dévissez les deux vis du couvercle placé à l'arrière de l'instrument à l'aide d'un tournevis. Ôtez le couvercle et observez l'état de la pile et du logement qui la contient : si vous notez des traces de corrosion dues à des infiltrations, adressez-vous à un centre autorisé Cressi pour la révision de l'instrument. Si tout apparaît en bonnes conditions, ôtez la pile de son logement en tenant l'ordinateur vers le bas. Remplacez la pile en respectant les polarités (une polarité erronée peut endommager l'instrument). Avant de refermer le couvercle, contrôlez qu'il n'y a pas d'impuretés sur le logement et passez une fine couche de graisse à la silicone sur la garniture d'étanchéité du couvercle de la pile.

**NOTA :** Il ne faut pas oublier que des facteurs différents conditionnent la durée moyenne de la pile, tels que, par exemple : le temps de stockage de l'appareil avant l'achat, la durée des plongées, l'utilisation du rétro-éclairage, la qualité de la pile dont la durée moyenne varie, par exemple, en fonction de la température.

**NOTA :** Ne serrez pas excessivement le couvercle ! Un serrage excessif non seulement ne garantit pas une meilleure étanchéité du logement de la pile mais il pourrait même provoquer la rupture du couvercle ou des difficultés lors de l'ouverture successive.

**NOTA :** Assurez-vous que l'instrument est étanche !

**IMPORTANT :** Les éventuels mauvais fonctionnements ou les inondations dus à un remplacement incorrect de la pile, ne sont pas couverts par la garantie.

### **CARACTÉRISTIQUES TECHNIQUES**

**Dimensions et poids :** Diamètre : 48 mm – Hauteur : 15 mm – Poids : 135 g

#### **Capteur de profondeur :**

- Etalonnage pour eau salée ou douce (en eau douce les profondeurs indiquées sont inférieures de 3% environ)

- Plage de mesurage : 0-120 m.
- Précision : +/- 1% (T 20°C).
- Résolution de lecture : 10 cm (de 0 à 100 m) / 1 m (de 100 à 120 m) / 1 ft (de 0 à 316 ft)
- Intervalle acquisition données sélectionnable de 1 à 4 secondes.

### **THERMOMÈTRE :**

- Résolution : 1 °C / 1 °F
- Plage de mesurage : -5 °C +40 °C.
- Précision : +/- 2 °C /10 min changement °T.

### **MONTRE :**

- Précision : +/- 50 sec. moyenne au mois. - Affichage 24 heures.

### **PILE :**

### Pile CR 2430 de 3V.

**NOTA :** Il ne faut pas oublier que des facteurs différents conditionnent la durée moyenne de la pile, tels que, par exemple : le temps de stockage de l'appareil avant l'achat, la durée des plongées, l'utilisation du rétro-éclairage, la qualité de la pile dont la durée moyenne varie, par exemple, en fonction de la température.

#### **GARANTIE**

GARANTIE LIMITÉE CRESSI POUR ORDINATEUR DE PLONGÉE CRESSI ET ACCESSOIRES RELATIFS

Avertissement important : la présente garantie ne limite pas les droits reconnus au consommateur par la Norme Nationale applicable en matière de vente de biens de consommation.

Cressi fournit la présente garantie limitée à l'acheteur de l'ordinateur de plongée Cressi, des accessoires pour ordinateur de plongée Cressi (produit).

 Pendant la période de garantie, Cressi, ou un centre d'assistance autorisé Cressi, s'occupera, à sa discrétion, d'éliminer les éventuels défauts de matériel, de design et de fabrication gratuitement par la réparation ou le remplacement du produit conformément à la présente garantie limitée

La présente garantie limitée est valide et efficace uniquement dans le pays où le produit a été acheté à condition que Cressi n'ait destiné le produit pour la vente dans ce pays. Cependant, en cas d'achat du produit dans l'un des états membres de l'Union Européenne, en Islande, Norvège, Suisse et Turquie et dans le cas où Cressi ait destiné originairement le produit pour la vente dans l'un de ces pays, la présente garantie limitée est valide et efficace dans tous ces pays.

Des limitations au service prévu par la présente garantie pourraient dériver de la présence dans les produits d'éléments spécifiques pour un pays déterminé.

Pour les pays ne faisant pas partie de l'Union Européenne et autres que l'Islande, la Norvège, la Suisse et la Turquie, à condition que l'acheteur accepte de verser un tarif d'entretien et un remboursement pour les frais d'expédition soutenus par Cressi ou par un centre autorisé Cressi, il est possible d'obtenir le service prévu par la garantie dans les pays autres que ceux du pays d'achat du produit. Les éventuelles pièces de rechange seront dans ce cas fournies gratuitement.

#### Période de garantie

La période de garantie prend effet à compter de la date d'achat au détail par l'acheteur initial.Le produit peut être constitué de plusieurs composants qui pourraient être couverts par une période de garantie différente, en particulier la présente garantie limitée est valable pour une période de :

# 786661

#### A) deux ans pour les ordinateurs de plongée

B) un an pour les produits consommables et les accessoires, y compris, à titre d'exemple et non restrictif, les bracelets, boucles-fermoirs, etc. (qu'ils soient compris dans le paquet de vente de l'ordinateur de plongée ou vendus séparément).

Dans les limites de ce qui est autorisé par la norme nationale applicable, la période de garantie ne sera pas étendue ou renouvelée ou modifiée en cas de revente, de réparation ou de remplacement du produit, autorisés par Cressi. Cependant, les pièces du produits réparées ou remplacées pendant la période de garantie ou le produit de remplacement sont garantis pour la période de garantie d'origine restante ou pendant trois mois à compter de la date de réparation ou de remplacement en fonction de l'intervalle de temps qui s'avère être le plus long.

#### Comment bénéficier des services de garantie

En cas de réclamations par rapport à la présente garantie limitée, contactez votre revendeur autorisé Cressi pour des informations sur comment faire la réclamation ; on vous fournira toutes les informations sur comment demander l'application de la garantie sur le produit que vous avez acheté. En cas de restitution du produit en l'envoyant au revendeur autorisé Cressi, assurez-vous que le transport soit prépayé.

La validité des réclamations présentées et relatives à la présente garantie limitée, est sujette à la notification, à Cressi ou à un centre d'assistance autorisé Cressi, du défaut dans un délai raisonnable après la découverte de celui-ci et, dans tous les cas, pas au-delà de la période de garantie.

Pour toute réclamation sur la base de la présente garantie limitée, il est nécessaire de fournir son nom et adresse, la preuve d'achat qui devra porter le nom et l'adresse du vendeur, la date et le lieu d'achat et le type de produit. La demande de réparation en garantie sera effectuée gratuitement au bon vouloir de Cressi ou d'un centre autorisé Cressi et le produit sera réparé ou remplacé dans un délai raisonnable.

Si le produit est jugé non conforme aux termes et aux conditions citées dans la présente garantie limitée, Cressi ou un centre autorisé Cressi se réserve le droit de débiter les frais d'entretien et/ou de réparation.

#### Autres notes importantes

En cas de réparation ou de remplacement du produit, les données et les contenus mémorisés dans celuici pourront être perdus. Cressi ou un centre d'assistance autorisé Cressi décline toute responsabilité en cas de dommage ou perte des contenus ou données pendant la réparation ou le remplacement du Produit.

Cressi invite donc la clientèle à créer des copies de sauvegarde ou de noter par écrit le contenu ou les données importantes mémorisées dans le produit.

Le Produit ou une pièce de celui-ci, quand il est remplacé, devient la propriété de Cressi. En cas de remboursement reconnu. Le produit pour lequel le remboursement est effectué doit être rendu à un centre d'assistance autorisé Cressi car il devient la propriété de Cressi et/ou du centre autorisé Cressi. En cas de réparation ou de remplacement du produit, Cressi ou un centre d'assistance autorisé Cressi, peuvent utiliser des produits ou pièces neuves, comme neuves ou reconditionnées.

#### Esclusions et limitations

La présente garantie limitée ne couvre pas :

1. a) la détérioration du produit due à une normale usure ; b) défauts causés par un usage impropre (y compris, à titre d'exemple mais non restrictif, défauts causés par des objets pointus, pliure, compression, chute, heurts, etc. ) ; c) défauts ou dommages causés par un usage non correct du produit, y compris un usage contraire aux instructions fournies par Cressi (par exemple celles indiquées dans le manuel d'instructions du produit) ; d) défauts causés par d'autres événements qui ne dépendent pas de Cressi ;

2. manuels de l'utilisateur ou logiciel de tiers (même si inclus dans le paquet ou vendus avec le hardware

de Cressi), configurations, contenus ou données, qu'ils soient fournis avec le produit ou obtenus par téléchargement ou fournis avec l'installation, montage, expédition ou autre phase de la chaine de fourniture ou acquis de manière différente par l'acheteur ;

3. défauts ou défauts présumés, causés par l'utilisation ou le raccordement du produit avec tout autre accessoire, logiciel et/ou service non produit ou fourni par Cressi ou à cause d'une utilisation autre que celle prévue ;

4. piles remplaçables.

La présente garantie limitée n'est pas valable dans les cas suivants :

1. si le produit a été ouvert, modifié ou réparé par un personnel non appartenant à Cressi ou à un centre d'assistance autorisé Cressi ;

2. si le Produit a été réparé en utilisant des pièces de rechange non autorisées ;

3. si le produit a été exposé à des substances chimiques comme par exemple (à titre d'exemple et non restrictif) des anti-moustiques.

Cressi ne garantit pas le fonctionnement du produit sans interruption ou exempt d'erreurs ou que le produit fonctionnera avec d'autres matériels ou logiciels fournis par des tiers.

Limitation de la responsabilité de Cressi

LA PRÉSENTE GARANTIE LIMITÉE EST LE SEUL MOYEN EXCLUSIF DE RECOURS À LA DISPOSITION DE L'ACHETEUR ET REMPLACE TOUTE AUTRE GARANTIE EXPRESSE OU IMPLICITE.

LA PRÉSENTE GARANTIE NE COMPROMET TOUTEFOIS PAS LES DROITS RECONNUS PAR LES NORMATIVES NATIONALES APPLICABLES. CRESSI NE PEUT EN AUCUN CAS ÊTRE TENU RESPONSABLE POUR LES DOMMAGES PARTICULIERS, ACCIDENTELS, PUNITIFS OU CONSÉQUENTS, Y COMPRIS, À TITRE D'EXEMPLE ET NON RESTRICTIF, LES MANQUES DE PROFITS OU BÉNÉFICES PRÉVUS, MANQUES ECONOMIQUES OU GAINS, PERTE DE DONNÉES, DONNÉES PUNITIVES, NON UTILISATION DU PRODUIT OU D'UN ÉVENTUEL ÉQUIPEMENT ASSOCIÉ, COÛT DU CAPITAL, COÛT DE L'ÉQUIPEMENT OU DES STRUCTURES DE REMPLACEMENT, TEMPS D'ARRÊT, RÉCLAMATIONS DE TIERS Y COMPRIS LES CLIENTS ET DOMMAGES A LA PROPRIÉTÉ DÉRIVANT DE L'ACHAT OU DE L'UTILISATION DU PRODUIT OU DE LA NON APPLICATION DE LA GARANTIE OU DU CONTRAT, NÉGLIGENCE, RESPONSABILITÉ OBJECTIVE OU AUTRE MOYEN JURIDIQUE, MÊME DANS LE CAS OÙ CRESSI SERAIT À CONNAISSANCE DE LA PROBABILITÉ DE TELS DOMMAGES. CRESSI NE PEUT ÊTRE RETENU COMME RESPONSABLE POUR LES RETARDS DE SERVICE INDIQUÉS DANS LA PRÉSENTE GARANTIE LIMITÉE OU DE LA NON UTILISATION PENDANT LA PÉRIODE DE RÉPARATION DU PRODUIT.

> **Cressi Sub s.p.a. Via Gelasio Adamoli, 501 16165 Genova Italia EU**